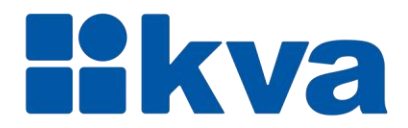

# Controlador Lógico Programável

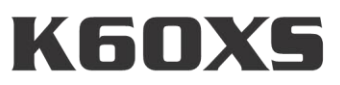

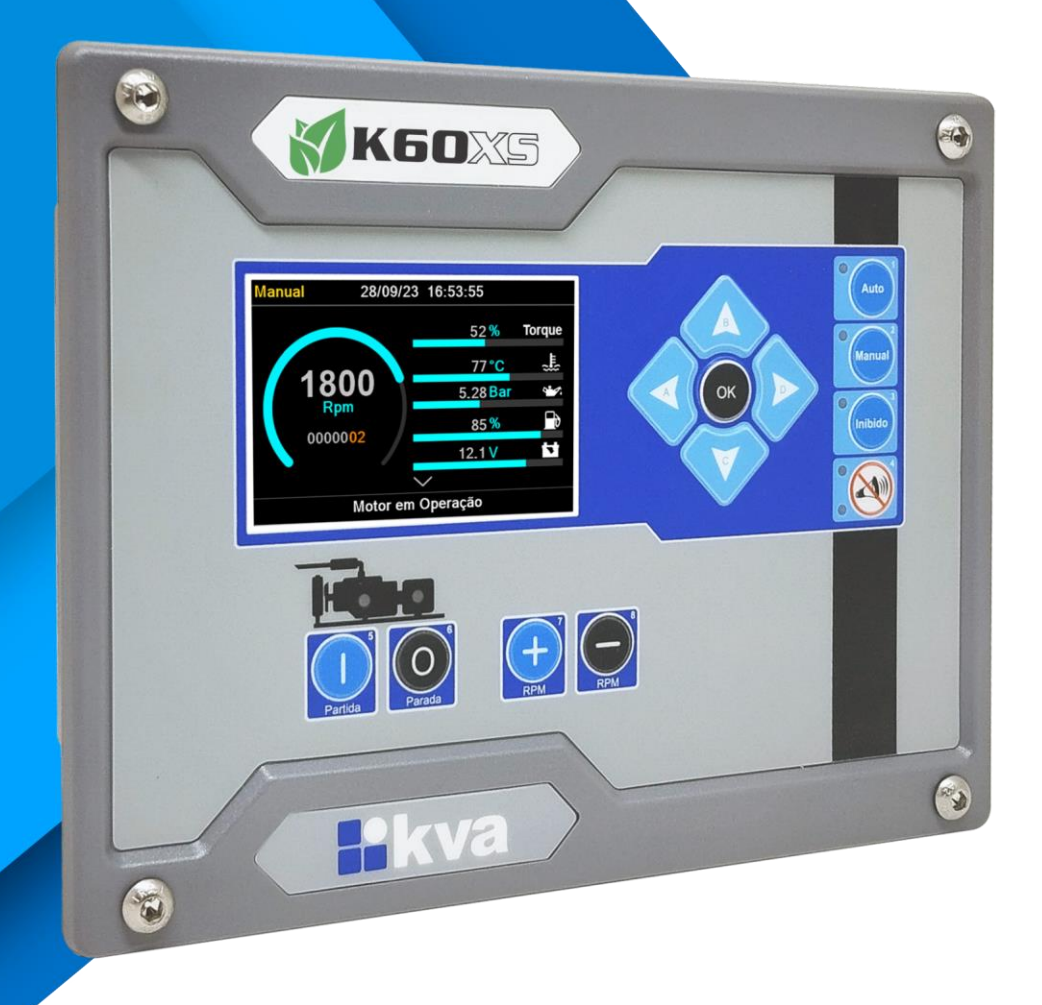

# Manual de instalação e operação Rev 00

# **Manual de Instalação e Operação**

Modelo: K60XS Versão: 3.00 Idioma: Português Revisão: 00 Outubro 2023

# **PREFÁCIO**

Chamamos a sua atenção para o conteúdo deste manual. A seguir, citamos alguns pontos importantes que devem ser observados durante a instalação, utilização e manutenção do seu controlador, para que ele possa operar durante vários anos, livre de problemas.

Antes de utilizar este equipamento pela primeira vez, é importante ler completamente este manual. Todas as operações e intervenções necessárias neste equipamento deverão ser realizadas por um técnico qualificado. A não observância das instruções pode causar danos pessoais e/ou danos materiais. O nosso serviço de suporte técnico está pronto para fornecer qualquer informação adicional que você achar necessária.

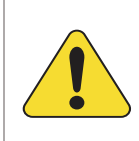

## **ATENÇÃO!**

Para evitar danos ao sistema de controle que utiliza um dispositivo permanente de carregamento da bateria, verifique se o dispositivo de carga está desligado antes de desconectar a bateria do sistema.

## **ATENÇÃO!**

## **A instalação deve incluir o seguinte:**

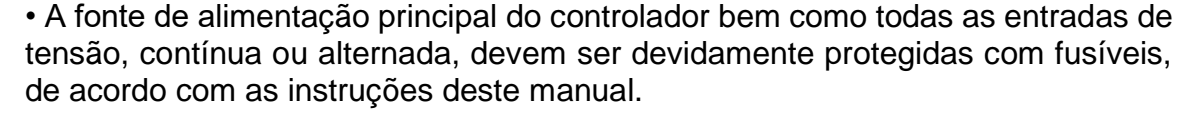

• Um interruptor ou disjuntor deve ser incluído na instalação para o desligamento da alimentação do equipamento. O interruptor ou disjuntor somente irá remover energia para a unidade, tensões perigosas podem ainda estar conectadas a outros terminais da unidade.

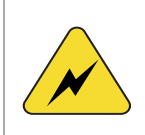

Os procedimentos de instalação, parametrização e verificação devem ser realizados somente por pessoal qualificado e conhecedor dos riscos decorrentes do manuseio de equipamentos elétricos.

As diferentes situações descritas neste manual estão acompanhadas de recomendações ou símbolos para alertar o operador para os riscos de acidentes. É vital que o operador tome conhecimento e compreenda os seguintes símbolos de advertência:

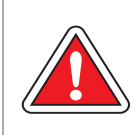

## **CUIDADO!**

Indica uma situação potencialmente perigosa que, se não for evitada, pode resultar em ferimentos graves e até mesmo levar à morte.

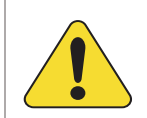

## **ATENÇÃO!**

Chama a sua atenção para uma situação com potencial risco de funcionamento inadequado ou dano ao equipamento.

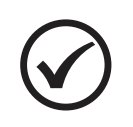

## **NOTA**

Oferece informações adicionais de grande utilidade e que não são abrangidas pelas categorias anteriores.

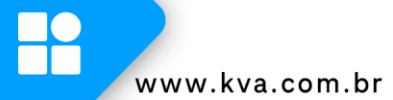

# ÍNDICE

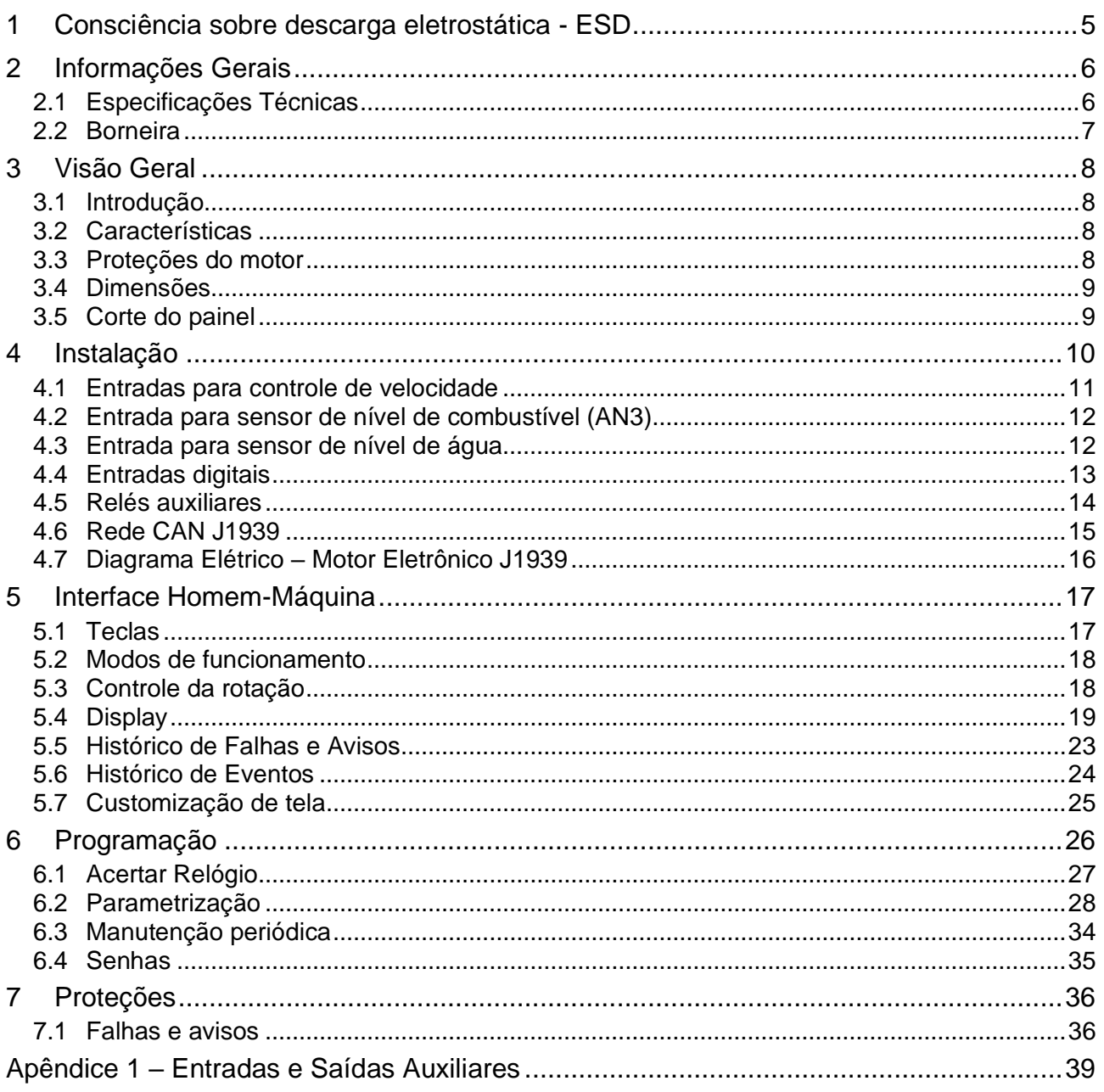

## <span id="page-4-0"></span>**1 CONSCIÊNCIA SOBRE DESCARGA ELETROSTÁTICA - ESD**

Todo equipamento eletrônico é sensível a eletricidade estática, sendo que alguns componentes são mais sensíveis do que outros. Para proteger esses componentes contra danos causados por eletricidade estática, você deve tomar precauções especiais para minimizar ou eliminar as descargas eletrostáticas. Siga estas precauções quando for trabalhar com o controlador.

Antes de manusear o controlador, descarregue a eletricidade estática armazenada em seu corpo, segurando um objeto de metal aterrado (tubulações, armários, equipamentos, etc.).

Para diminuir o risco de acúmulo de eletricidade estática em seu corpo evite usar roupas feitas de materiais sintéticos. Use materiais de algodão, pois não armazenam cargas elétricas estáticas como os sintéticos. É aconselhável o uso de vestimenta e equipamentos próprios para descarga eletrostática quando for manusear o equipamento.

Mantenha plástico, vinil e materiais de isopor distantes dos terminais do controlador.

Não remova a tampa do gabinete do controlador.

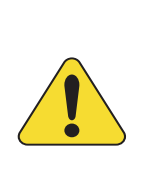

### **ATENÇÃO!**

É imprescindível seguir os procedimentos contidos neste manual para que a garantia tenha validade.

Os procedimentos de instalação, operação e manutenção do controlador deverão ser feitos SEMPRE por pessoal técnico qualificado.

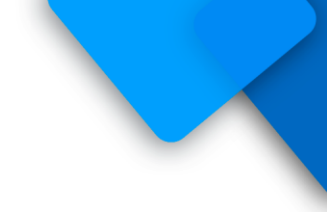

# <span id="page-5-0"></span>**2 INFORMAÇÕES GERAIS**

Este manual descreve como instalar e operar o controlador K60XS para motores eletrônicos J1939. Siga todas as orientações descritas e terá uma instalação bem-sucedida.

- O controlador deverá ser instalado em local não perigoso.
- Mantenha o quadro de comando devidamente aterrado.

## <span id="page-5-1"></span>**2.1 Especificações Técnicas**

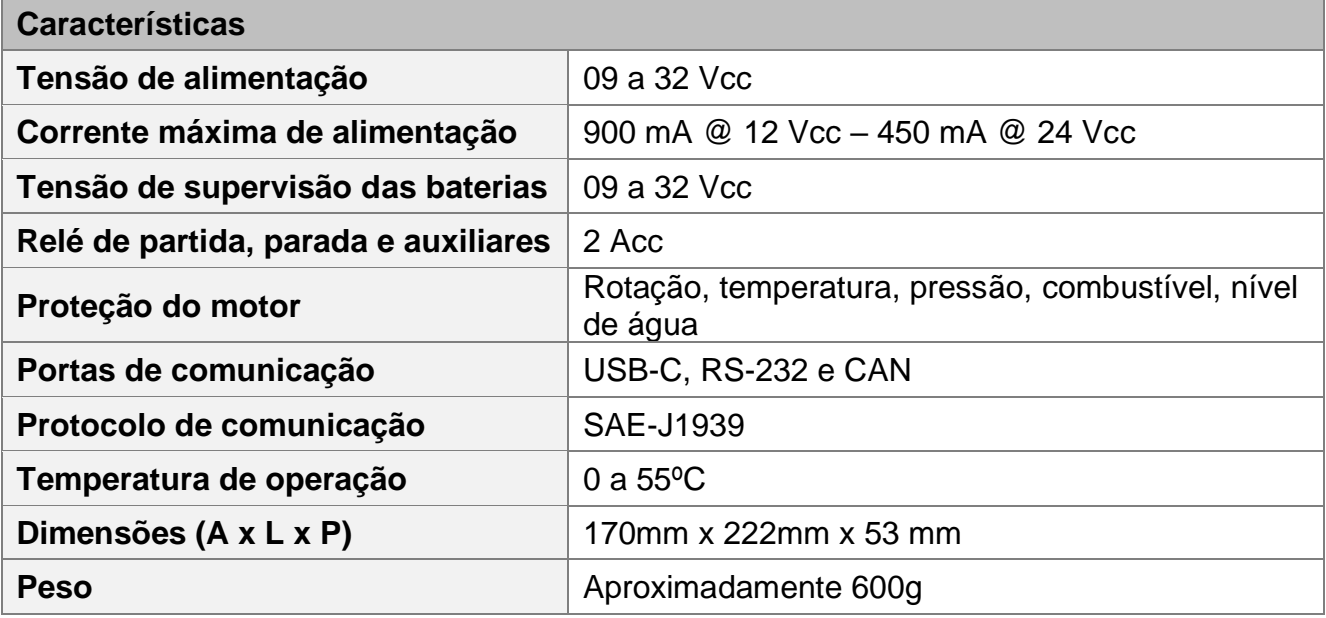

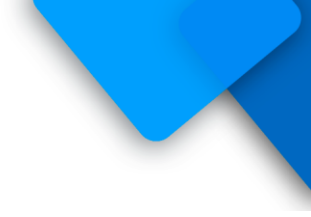

## <span id="page-6-0"></span>**2.2 Borneira**

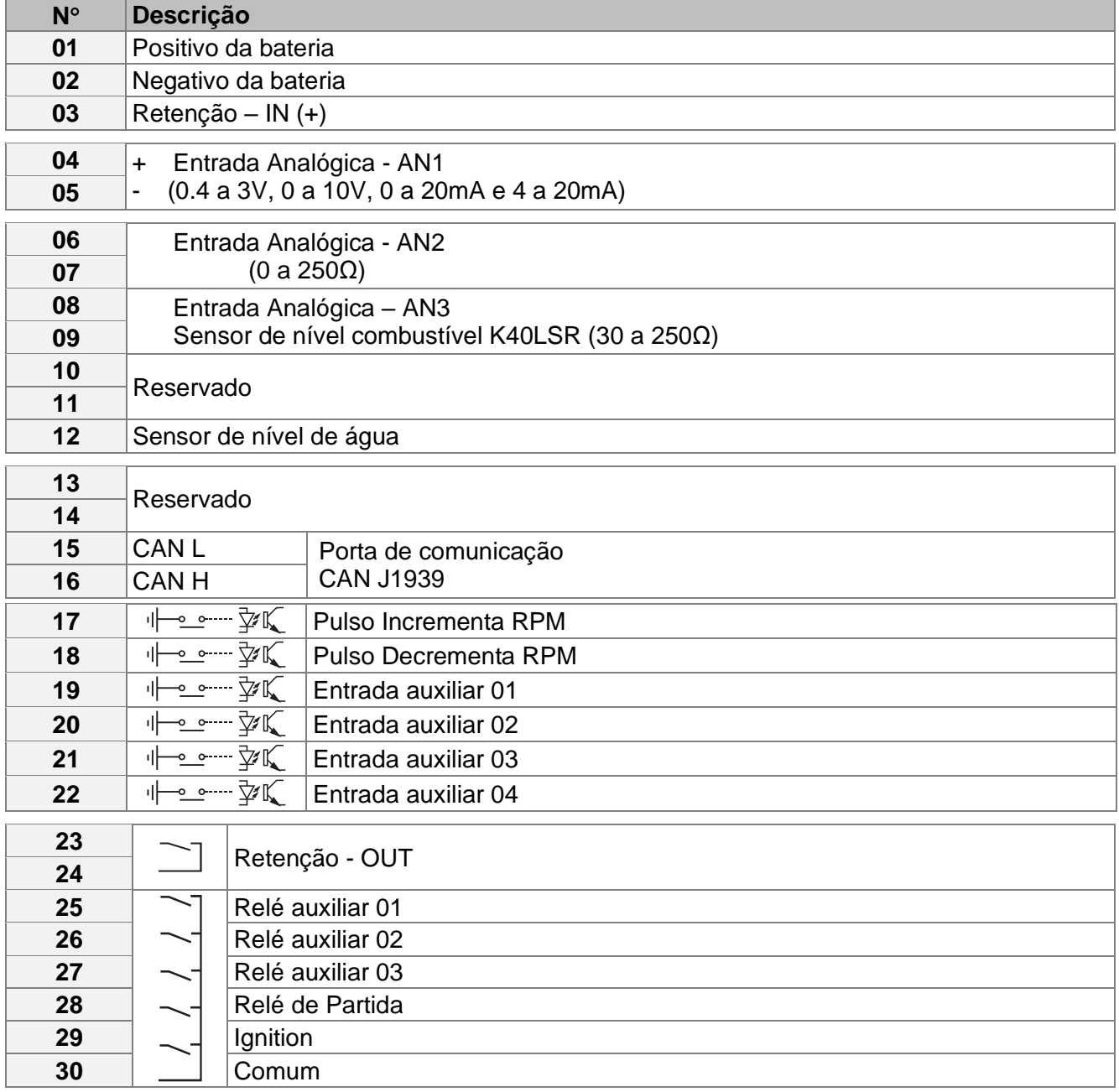

## <span id="page-7-0"></span>**3 VISÃO GERAL**

## <span id="page-7-1"></span>**3.1 Introdução**

O K60XS é um controlador microprocessado para partida, proteção e controle da rotação para motores eletrônicos J1939.

## <span id="page-7-2"></span>**3.2 Características**

- Controle da velocidade desde a marcha lenta até a velocidade nominal;
- Medição da Temperatura da água;
- Medição de Rpm;
- Medição de Pressão do óleo;
- Medição de Consumo de combustível;
- Medição da Tensão da bateria;
- Medição de Nível de combustível;
- Medição do Torque;
- 03 entradas analógicas;
- 04 entradas digitais configuráveis (isolação óptica);
- 01 entrada para sensor de nível de água;
- 03 saídas configuráveis;
- Display LCD colorido 3.5";
- Contador de horas de funcionamento;
- Contador de partidas;
- Controle cíclico de manutenção preventiva;
- Tempo configurável para proteções;
- Log de falhas e avisos (armazena até 100 registros);
- Log de eventos (armazena até 200 registros);
- Portas de comunicação RS-232, USB-C e CAN J1939.

## <span id="page-7-3"></span>**3.3 Proteções do motor**

- Sobre temperatura;
- Baixa pressão do óleo;
- Baixo nível de água;
- Sobrevelocidade;
- Falha na partida;
- Falha no arrefecimento;
- Falha externa programável.

H

## <span id="page-8-0"></span>**3.4 Dimensões**

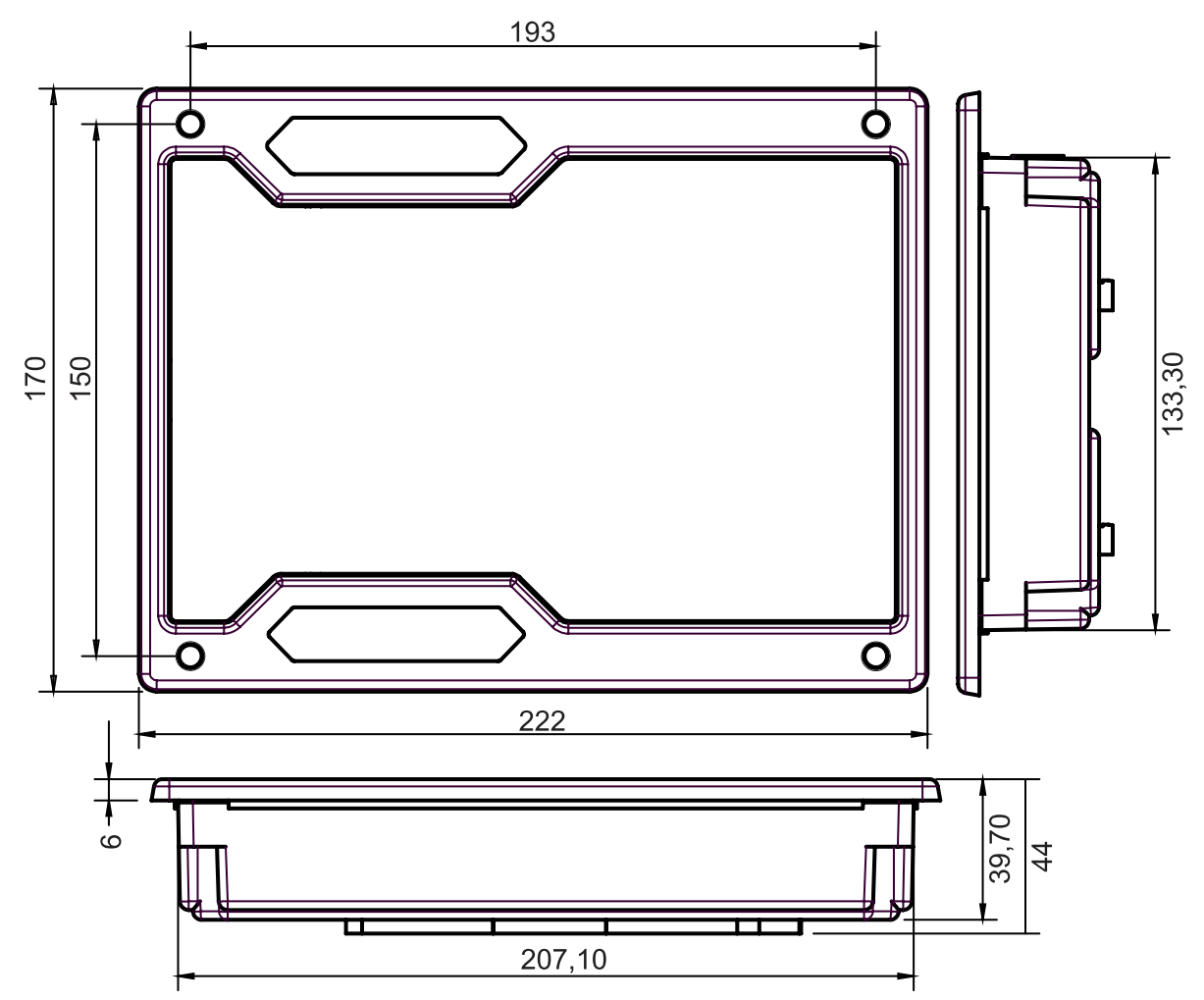

<span id="page-8-1"></span>**3.5 Corte do painel**

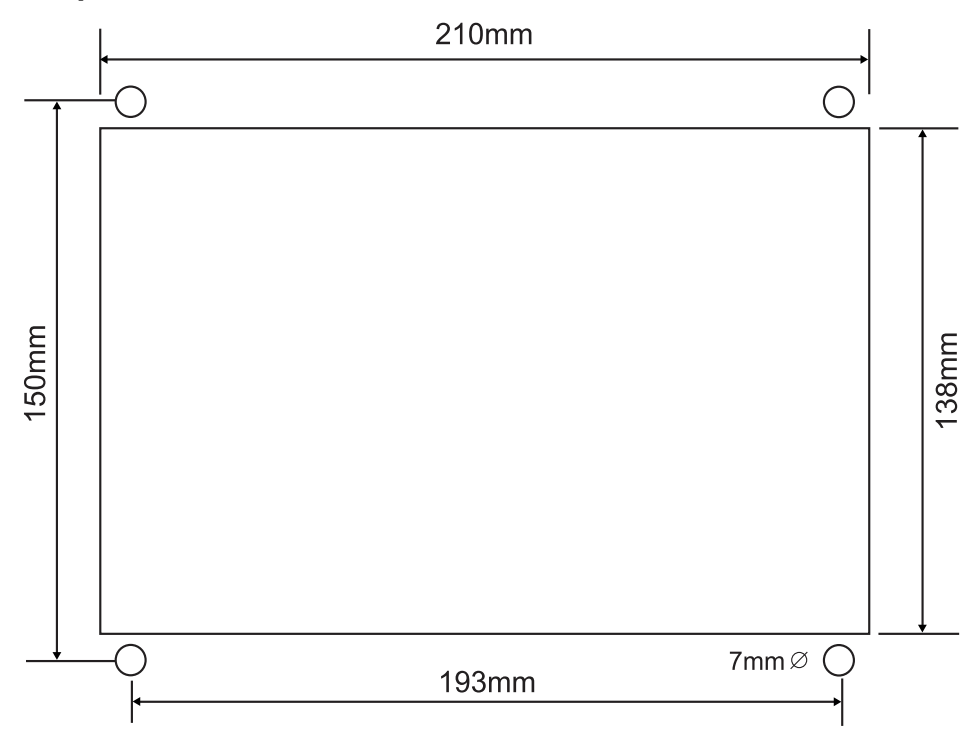

# <span id="page-9-0"></span>**4 INSTALAÇÃO**

## **CUIDADO!**

Leia todo este manual e outras publicações relativas ao trabalho a ser executado antes da instalação, operação ou manutenção deste equipamento. Siga todas as instruções de segurança e precauções. A não observância das instruções pode causar danos pessoais e/ou danos materiais.

Os procedimentos de instalação, parametrização e verificação devem ser realizados somente por pessoal qualificado e conhecedor dos riscos decorrentes do manuseio de equipamentos elétricos.

Todas as entradas e saídas do controlador são disponíveis através de blocos de terminais plugáveis.

## **Alimentação**

O controlador aceita qualquer fonte de alimentação que forneça uma tensão dentro da faixa de 9-32 Vcc. Espera-se que a instalação deste equipamento inclua proteção contra sobrecorrente entre a fonte de alimentação e o controlador e entre o controlador e seus atuadores. Esta proteção de sobrecorrente pode ser obtida por conexão em série de fusíveis corretamente avaliados.

Faixa de tensão nominal: 10-29 Vcc Faixa de tensão máxima: 9-32 Vcc Potência máxima de entrada: 15W Potência de entrada típica: 9W @ 24Vvc Fusível de entrada: 2A (com retardo) Bitola do fio: 0,5mm a 1,5mm<sup>2</sup> (recomendado 1mm<sup>2</sup>)

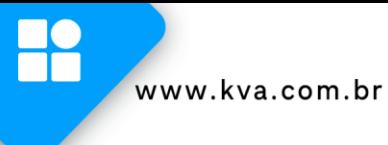

## <span id="page-10-0"></span>**4.1 Entradas para controle de velocidade**

A velocidade do motor pode ser controlada através de um acelerador analógico ou interruptor do tipo pulso. Para isto, o K60XS dispõe de 2 entradas analógicas e 2 entradas digitais que podem ser configuradas, conforme descritas abaixo:

#### **4.1.1 Entrada de tensão ou corrente (AN1)**

A entrada analógica 1 aceita entrada de sinal de **0.4 a 3V**, **0 a 10V**, **0 a 20mA** ou **4 a 20mA**, conforme demonstrado na figura abaixo.

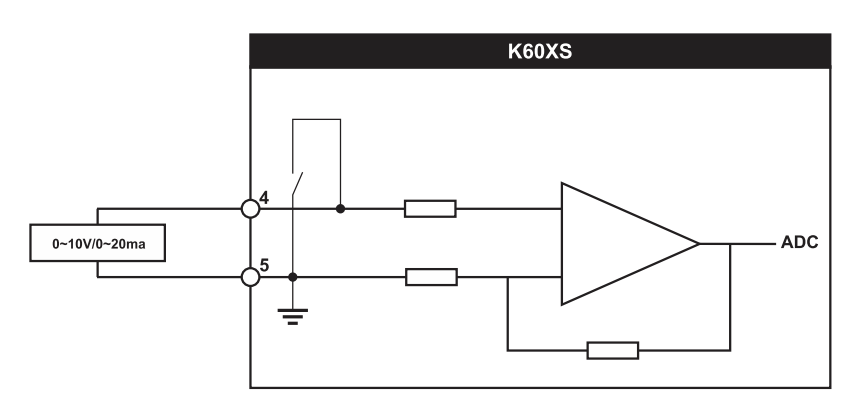

### **4.1.2 Entrada de resistência (AN2)**

Na entrada analógica 2, pode ser instalado um potenciômetro externo de até 250Ω. A figura a seguir, demonstra como deve ser feita esta ligação.

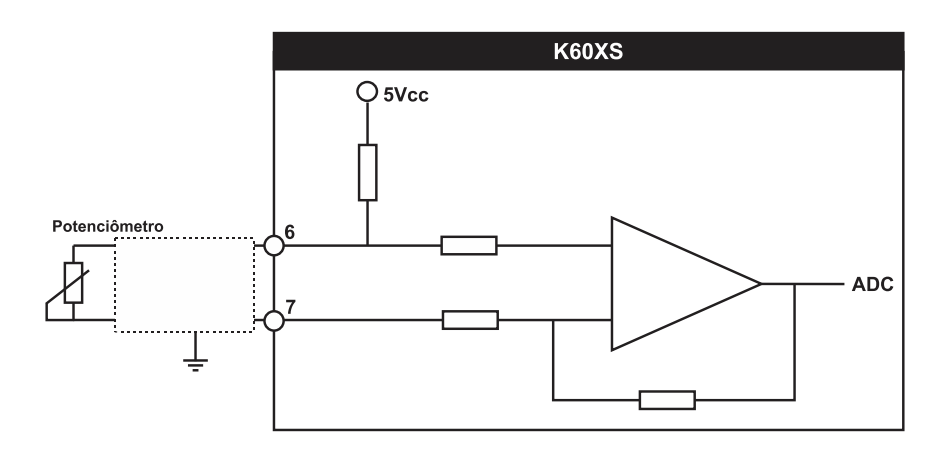

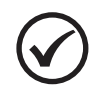

## **NOTA**

No parâmetro **Acelerador analógico**, selecione a entrada e tipo de sensor que será utilizado.

## **4.1.3 Entradas digitais Incrementa e Decrementa RPM**

Para aceração do motor por um interruptor do tipo pulso, conectar nas entradas "Incrementa RPM" e "Decrementa RPM".

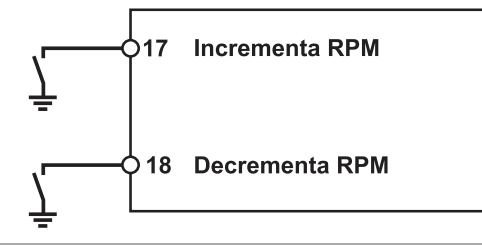

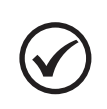

#### **NOTA**

Este modo só é ativado quando o parâmetro Modo de operação estiver configurado como **Rampa Manual**.

## <span id="page-11-0"></span>**4.2 Entrada para sensor de nível de combustível (AN3)**

O K60XS possui uma entrada analógica que pode ser instalado o sensor de nível de combustível K40LSR. Para sua correta leitura, é necessário utilizar a curva padrão de fábrica do sensor, sendo 30ohms para 0% e 250ohms para 100%.

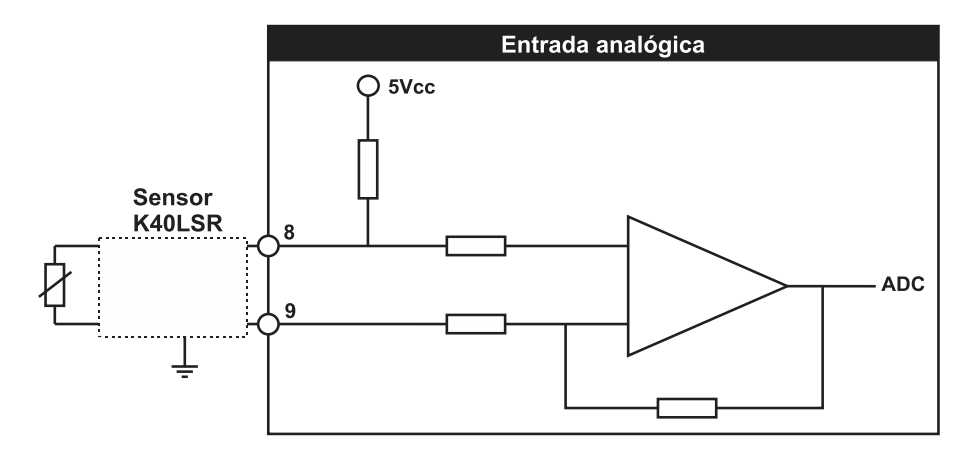

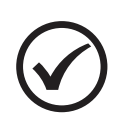

## **NOTA**

Ative o sensor K40LSR no parâmetro Sensor de Nível de Combustível. Se um sensor de nível, de comunicação J1939 for utilizado, configure como K40LS.

## <span id="page-11-1"></span>**4.3 Entrada para sensor de nível de água**

O K60XS possui uma entrada analógica exclusiva para sensor de nível de água de refrigeração do tipo eletrodo, como o KS010. Esta entrada utiliza a própria resistência da água para determinar a sua presença no radiador.

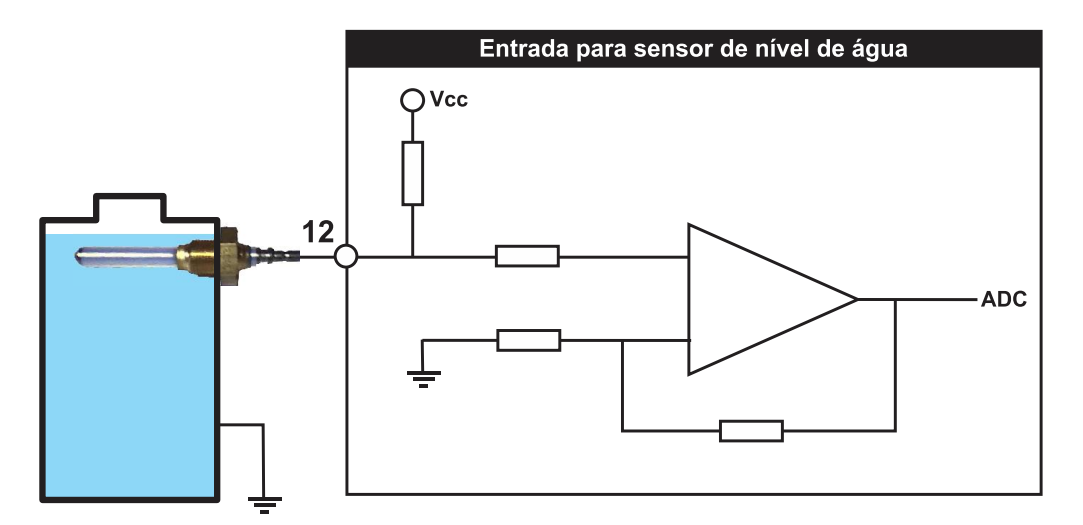

O sensor deverá ser rosqueado na carcaça metálica do radiador de forma que a ponta fique em contato com a água. A própria resistência da água servirá como condutor, indicando a presença do líquido.

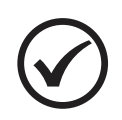

## **NOTA**

Caso seja usado um sensor do tipo interruptor, conectar em umas das entradas digitais e configurar para **Baixo nível de água**.

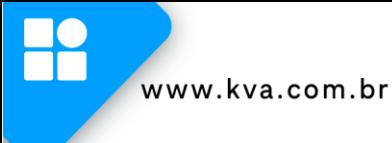

## <span id="page-12-0"></span>**4.4 Entradas digitais**

O K60XS tem 4 entradas auxiliares que podem ser configuradas para executarem determinadas funções.

Cada entrada tem um circuito semelhante ao mostrado na figura abaixo, com isolação óptica. A ativação de uma entrada digital ocorre quando o borne correspondente é ligado ao negativo da bateria (0 Volt). Essa entrada também pode ser configurada para funcionar de forma inversa (abrir para ativar).

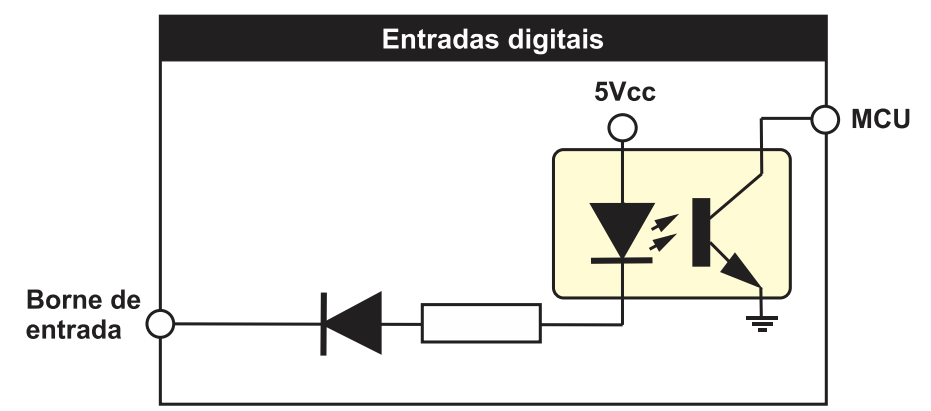

As entradas auxiliares podem ser programadas para desempenharem uma das funções apresentadas no Apêndice 1 – [Entradas e Saídas Auxiliares.](#page-38-0)

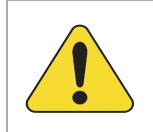

## **ATENÇÃO!**

As entradas acima devem ser conectadas apenas ao negativo da bateria. Se uma tensão alternada for aplicada a uma dessas entradas ela será danificada.

## <span id="page-13-0"></span>**4.5 Relés auxiliares**

O K60XS possui 03 relés auxiliares configuráveis e 02 fixos, com potencial comum e deverão ser conectados às suas cargas através de um fusível de proteção, como mostra o desenho abaixo. Estes relés suportam correntes de até 2A entre seus contatos. Recomendamos que evitem sobrecarregá-los, pois além da possibilidade de rompimento das trilhas de circuito impresso, os relés poderão ter seus contatos danificados caso uma corrente excessiva circule através deles.

Como sugere a figura abaixo, utilize estes relés para acionamento de relés auxiliares externos que suportem correntes mais elevadas em seus contatos e requerem apenas alguns miliampéres para serem ativados, pois nesse caso a corrente elevada circula apenas pelos terminais do relé externo (linhas em destaque) sem risco de danificar os relés internos. Mesmo com relés auxiliares externos é prudente que cada uma das saídas possua um fusível de proteção.

A função do relé de retenção é levar o controlador para o procedimento de parada quando a chave liga/desliga for desligada, evitando assim a desaceleração brusca do motor. Caso um acelerador analógico esteja configurado, a parada será imediata, sem rampa.

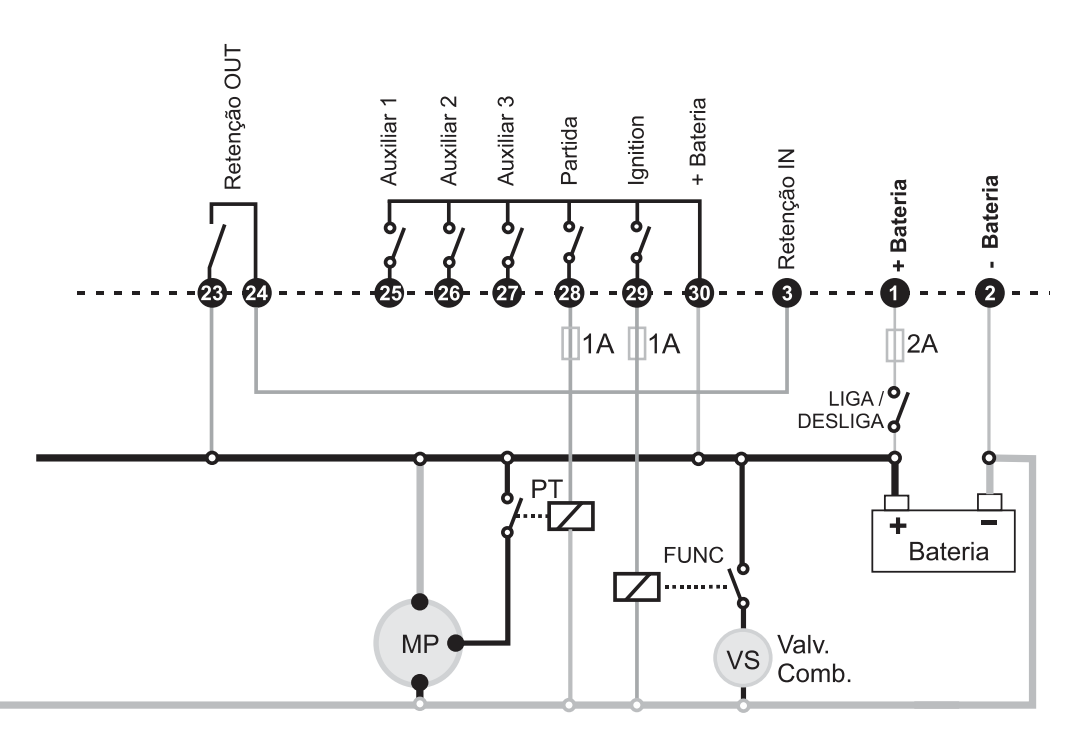

Ligação de relés externos evita que corrente da carga circule pelos contatos dos relés internos do controlador.

## <span id="page-14-0"></span>**4.6 Rede CAN J1939**

O K60XS pode ser conectado diretamente a motores eletrônicos que sigam o padrão SAE J1939, para fazer leituras de diversas grandezas fornecidas pela ECU do motor como: rpm, pressão, temperatura, consumo de combustível, etc., através de uma porta de comunicação CAN. Para algumas famílias de motores, o K60XS pode controlar a velocidade desde a marcha lenta até a velocidade nominal. Consulte no parâmetro **Tipo de motor** quais motores são compatíveis com esta função.

É necessário que o controlador esteja devidamente conectado à rede CAN através de um cabo do tipo "par trançado". O controlador já possui internamente um resistor finalizador de 120 Ohms.

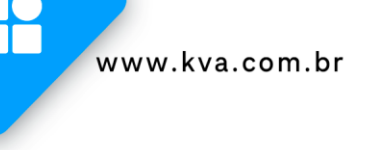

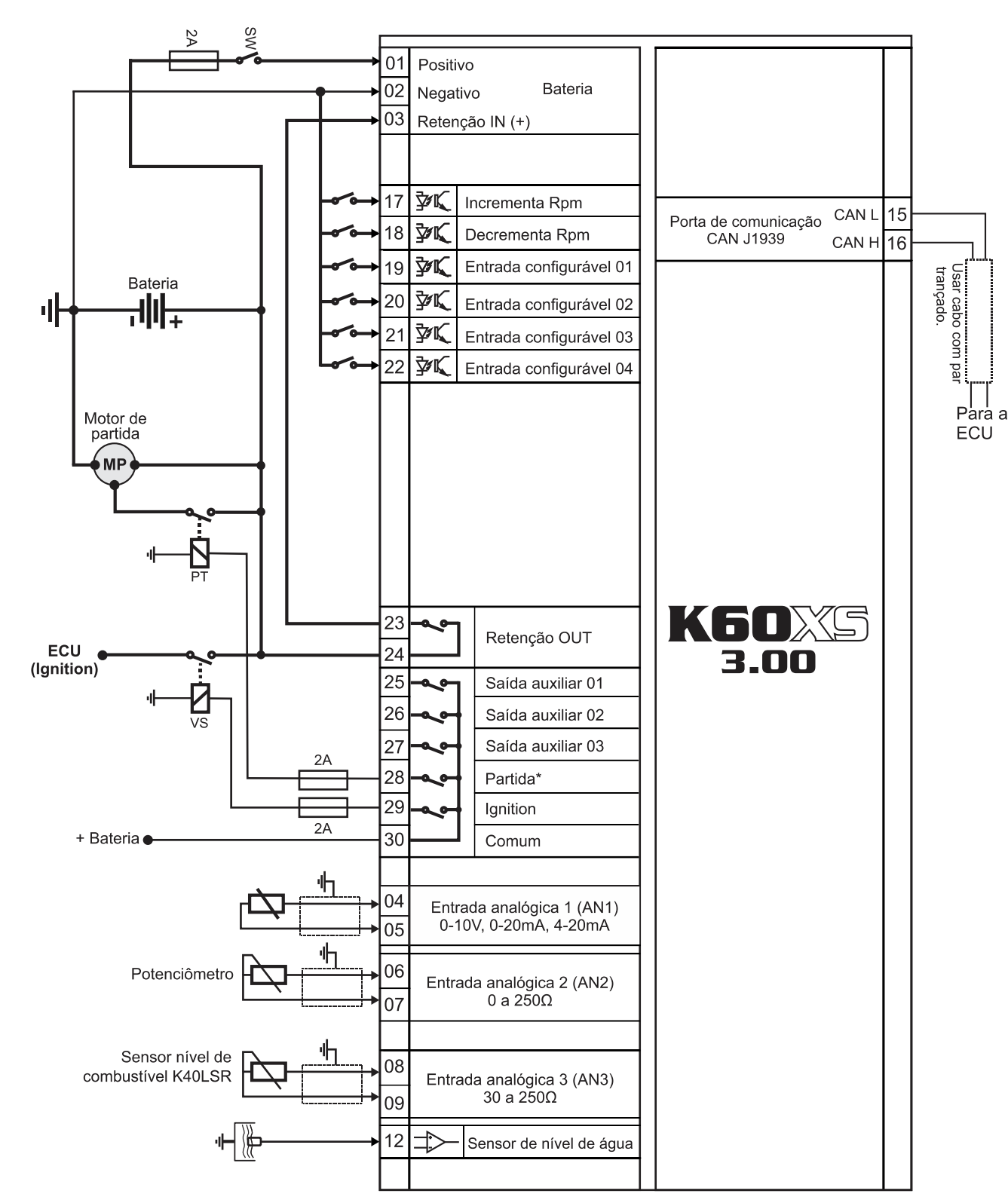

## <span id="page-15-0"></span>**4.7 Diagrama Elétrico – Motor Eletrônico J1939**

\*Nos motores Scania e Volvo não há necessidade de instalar o relé de partida, pois isto é feito através de comando J1939.

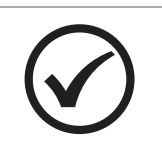

## **NOTA**

Verifique se o seu motor eletrônico é compatível com o controlador.

## <span id="page-16-0"></span>**5 INTERFACE HOMEM-MÁQUINA**

## <span id="page-16-1"></span>**5.1 Teclas**

A IHM do K60XS foi projetada para ser intuitiva e simplificar ao máximo o uso de todas as funções do controlador, em todos os modos de operação.

Um display gráfico de 3.5" é usado para exibir várias informações de status para o operador, bem como todos os parâmetros de funcionamento.

Possui 2 LEDs indicadores de status, 3 LEDs de modo de funcionamento, 2 LEDs na tecla 4, que indicam a presença de falhas e avisos no motor.

O teclado é composto por 13 teclas, sendo:

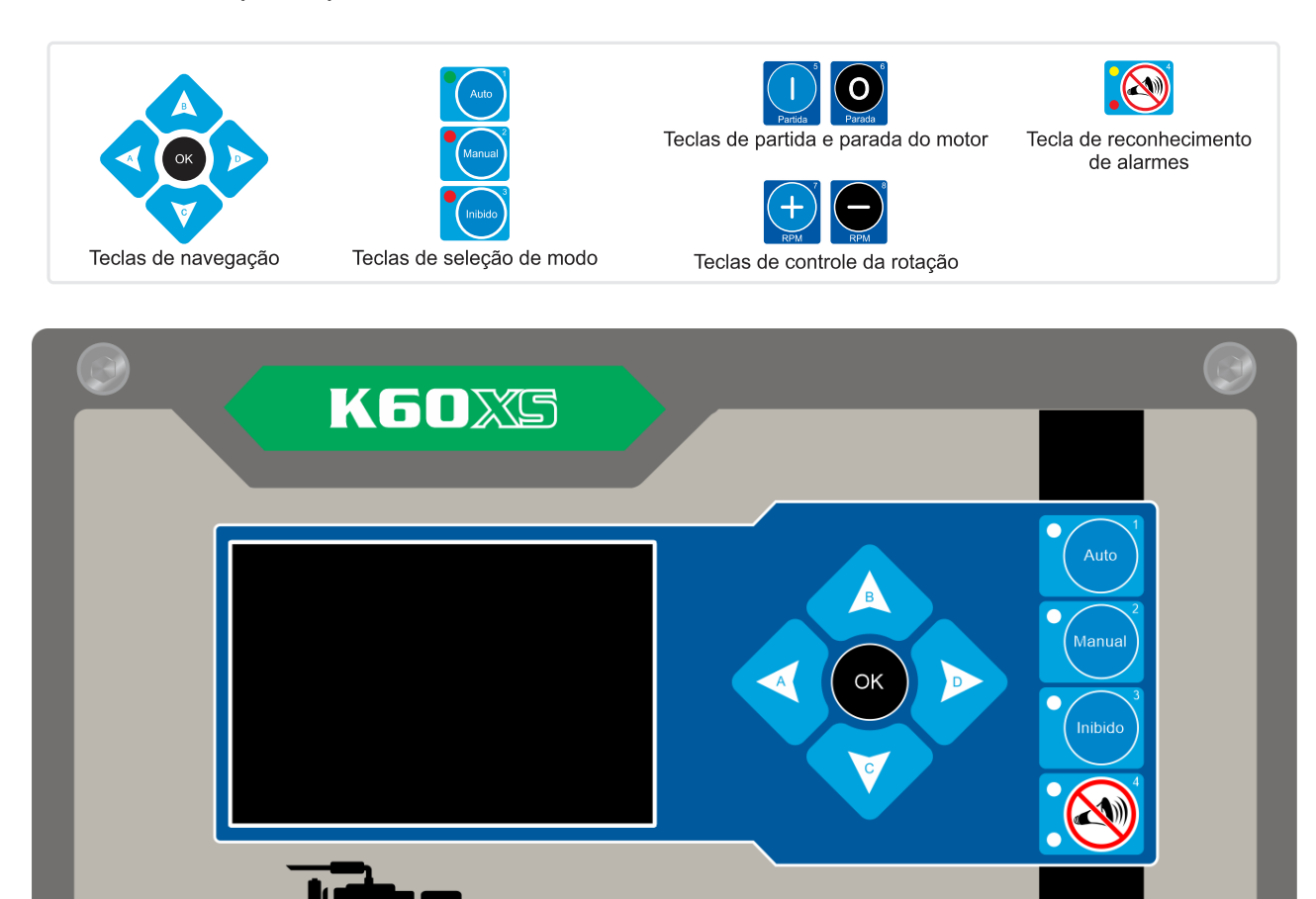

IHM K60XS

**lkva** 

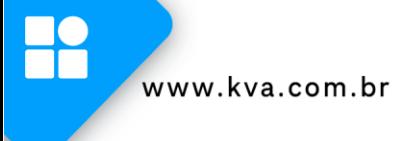

## <span id="page-17-0"></span>**5.2 Modos de funcionamento**

O K60XS pode operar em três modos de funcionamento distintos. Para selecionar um modo de operação, utilize as teclas de seleção de modo **[1]**, **[2]** e **[3]**.

**1 - Modo Automático** - Este modo somente pode ser selecionado se uma das entradas auxiliares estiver configurada para a função **PARTIDA REMOTA**.

Neste caso, o controlador ficará aguardando que a entrada programada para esta função seja acionada, para iniciar o ciclo de partida do motor.

Quando esta entrada for desligada o motor entrará em ciclo de parada.

**2 - Modo Manual** - Neste modo, as funções de partida e parada do motor terão que ser feitas por um operador, como a seguir:

- **a) Partida:** Pressione a tecla **[5]** para iniciar o ciclo de partida.
- **b) Parada:** Pressione a tecla **[6]**.
- **3 - Modo Inibido**  Este modo deverá ser selecionado nos seguintes casos:
- **a)** Para manutenção preventiva/corretiva;
- **b)** Parametrização do controlador.

### <span id="page-17-1"></span>**5.3 Controle da rotação**

O K60XS oferece um controle preciso da rotação do motor, permitindo ajustar desde a marcha lenta até a velocidade nominal. A rampa de aceleração pode ser realizada de duas maneiras:

**1 – Rampa Automática:** O motor fica em aquecimento na velocidade de marcha lenta e após este período, realiza uma rampa automática até atingir a velocidade nominal, com base no parâmetro definido em velocidade de rampa.

**2 – Rampa Manual:** O motor fica em aquecimento na velocidade de marcha lenta e após este período, permite acelerar e desacelerar o motor de forma manual, das seguintes formas:

- Pelas teclas de controle de RPM **[+]** e **[-]**;
- Através de botoeira de pulso, instalada nas entradas digitais **incrementa** e **decrementa** RPM; ou
- Através de um Acelerador analógico, instalado nas entradas analógicas AN1 (tensão ou corrente) ou AN2 (resistência). Neste caso, o K60XS ignora o período de aquecimento.

## <span id="page-18-0"></span>**5.4 Display**

O K60XS exibe diversas informações em seu display, tais como status operacional, avisos, medição de tensão da bateria, temperatura, data e hora, etc., conforme descritas abaixo. Algumas delas, dependendo das configurações do controlador e do motor, não estarão visíveis.

## **5.4.1 Telas de leituras**

As telas de leituras estão dispostas em telas primárias e telas secundárias, sendo ordenadas da seguinte forma:

- **1.** Grandezas do motor;
	- a. Informações detalhadas do motor;
- **2.** Set de velocidade;
- **3.** Log de falhas e avisos;
- **4.** Log de eventos;
- **5.** Informações úteis QR Code para contato com o suporte técnico Kva;
	- a. QR Code para acesso ao manual do produto;
	- b. QR Code para acesso aos vídeos orientativos do produto;
- **6.** Tela com informações personalizáveis;
- **7.** Informações do produto.

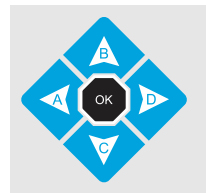

Para navegar entre as telas principais, use as teclas **[A]** e **[D]**; Para acessar as telas secundárias, use a tecla **[C].**

A seguir, são apresentadas as telas e informações dispostas em cada uma delas:

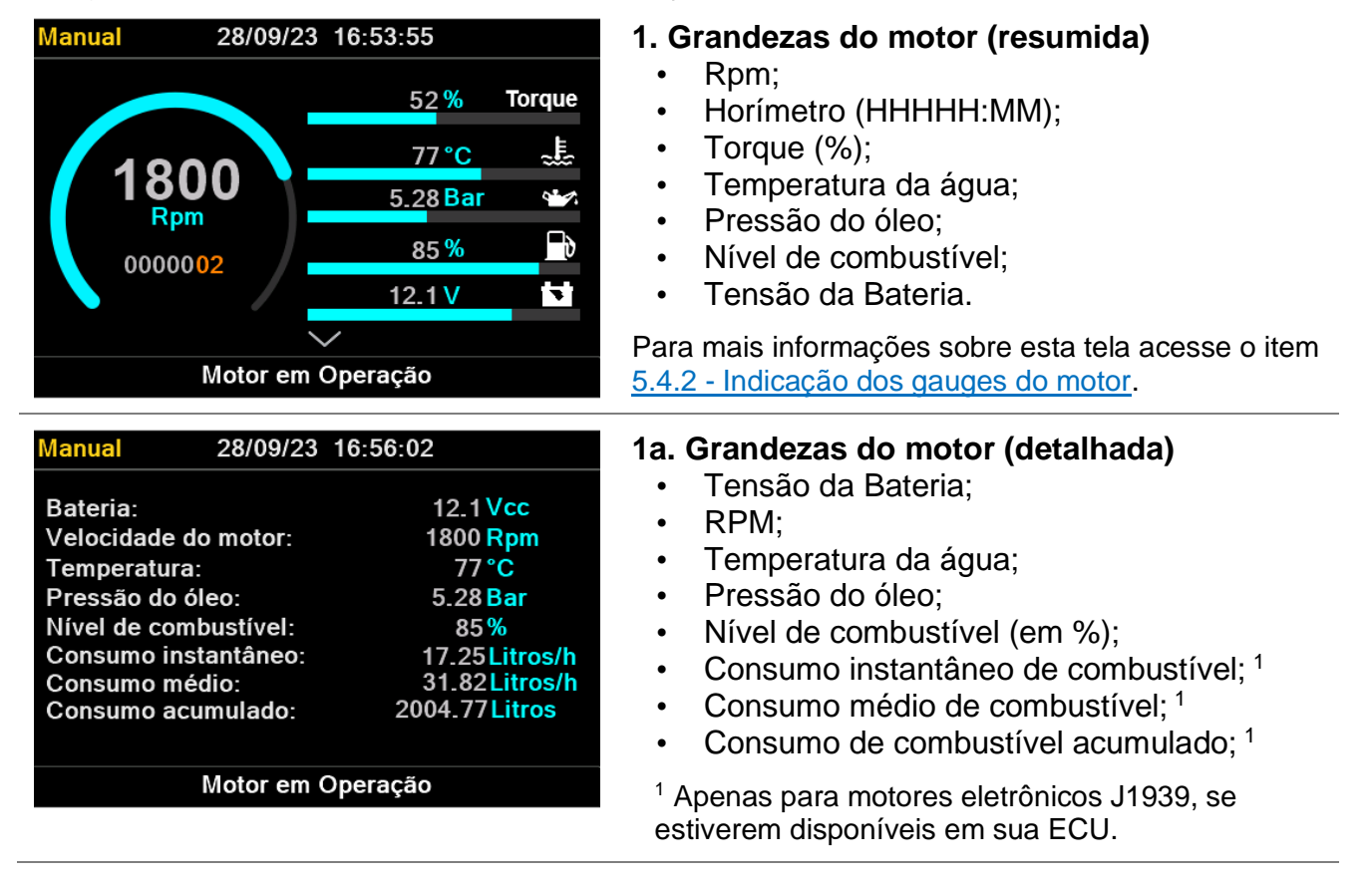

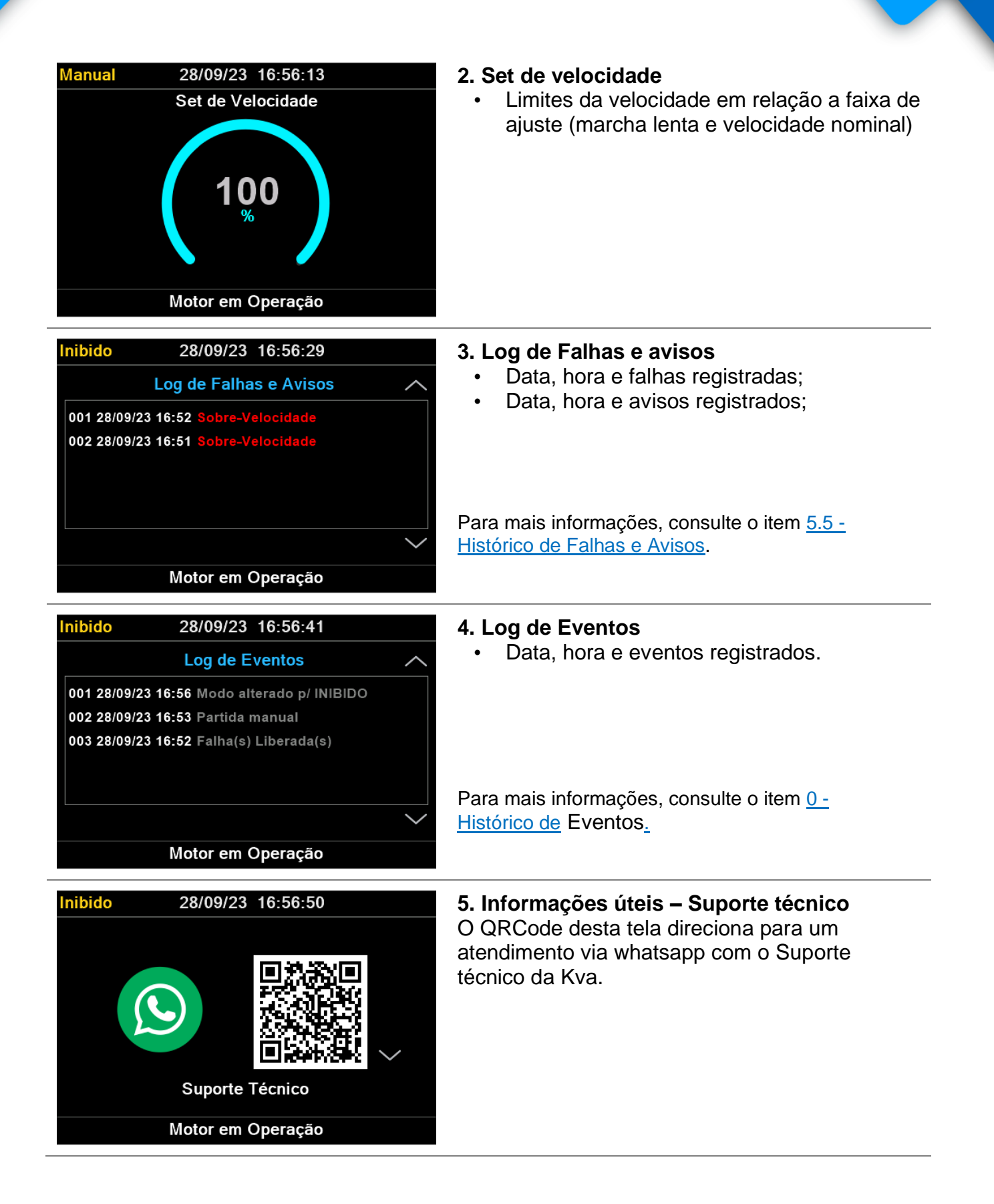

Inibido

Inibido

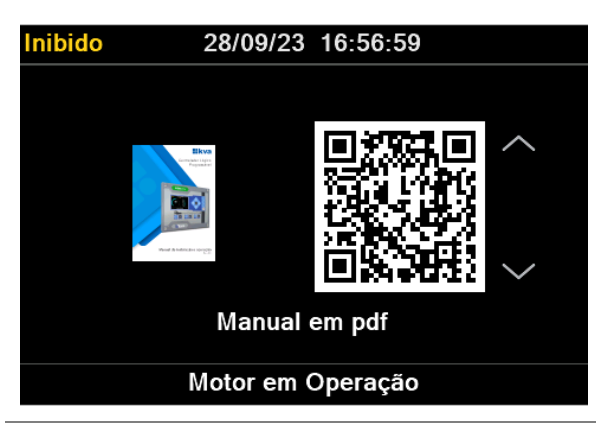

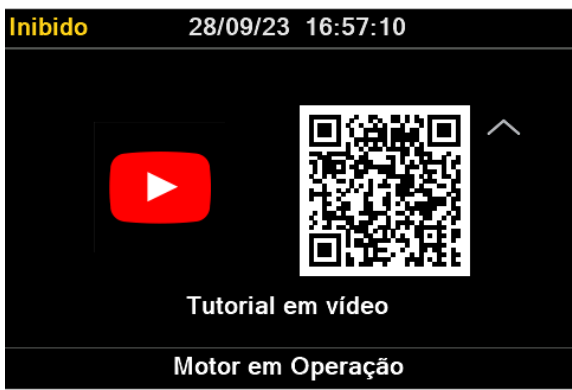

28/09/23 16:57:18

K60XS

Kva Indústria e Comércio Ltda www.kva.com.br

Motor em Operação

**5a. Informações úteis – Manual**

O QRCode desta tela direciona para o manual do produto, disponível no site da Kva.

# **5b. Informações úteis – Vídeos** O QRCode desta tela direciona para o canal de vídeos da Kva com orientações sobre o produto.

**8. Tela com informações personalizáveis** Os textos desta tela podem ser personalizados através do software K30-Series Suite. No padrão de fábrica, saem as seguintes informações:

- Modelo controlador (imagem não personalizável);
- Nome da Kva;
- Site da Kva.

Para mais informações sobre esta tela acesse o item [0](#page-23-1) - [Customização de](#page-23-1) tela.

#### 28/09/23 16:57:47 **9. Dados do produto e informações gerais** • Modelo do controlador e versão de hardware; • Versão de Software; • Número de série; Modelo: K60XS 3.00 Versão: 230831 • Contador de partidas; Série: K60XS300-00654 • Horímetro (HHHHHH:MM:SS); Partidas: 3 Horímetro: 00000:06:00 • Próxima manutenção periódica programada; Manutenção periódica: 29/03/2024

• Última manutenção periódica realizada.

Última manutenção: 28/09/2023 16:57:58

Motor em Operação

## <span id="page-21-0"></span>**5.4.2 Indicação dos gauges do motor**

A tela de motor contém gauges para exibição de temperatura, pressão do óleo e nível de combustível e poderão ser exibidos de acordo com a parametrização e status dos sensores instalados no motor. A seguir, é explicado cada uma delas:

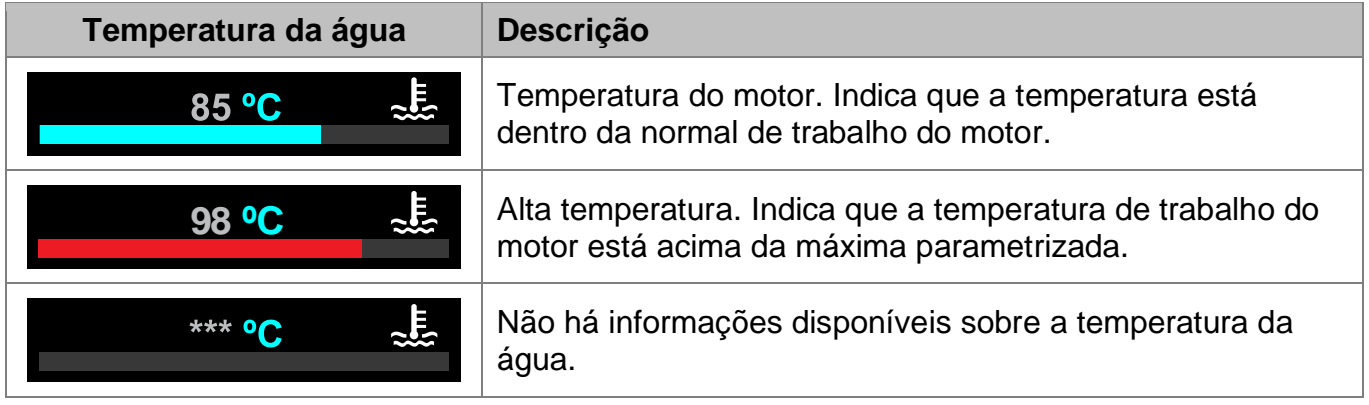

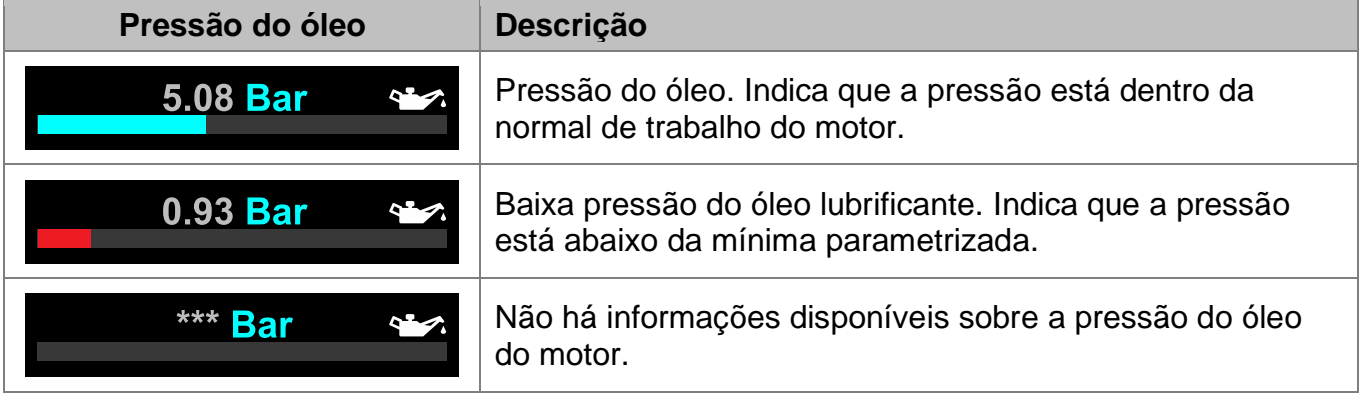

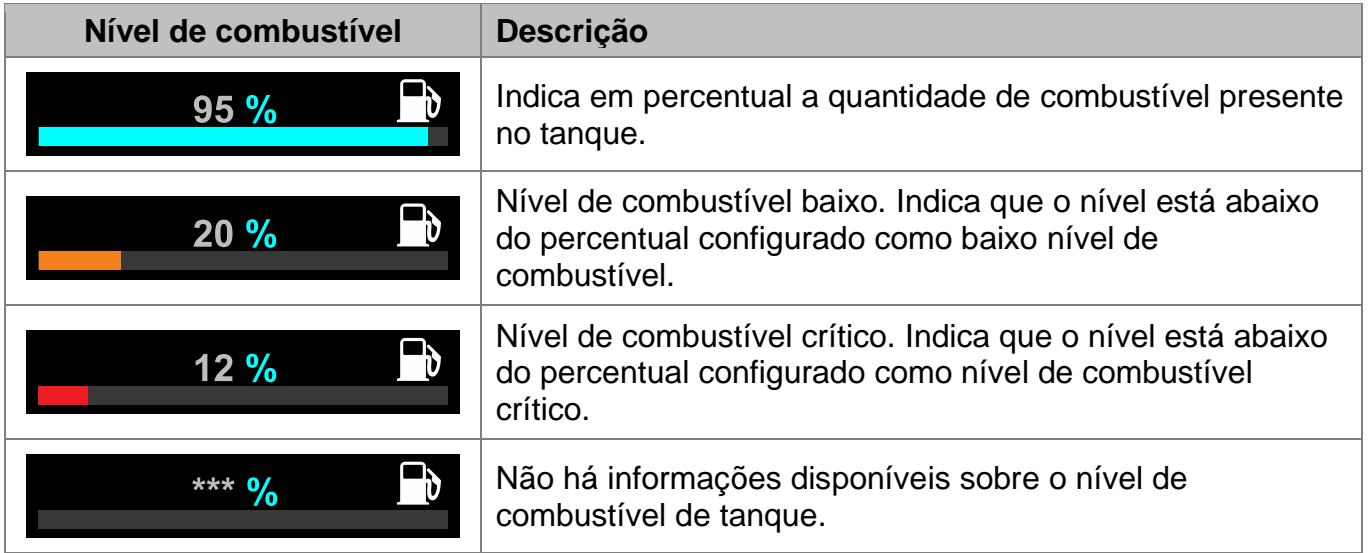

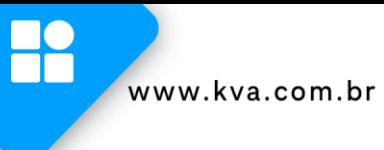

## **5.4.3 Barra inferior (Status, falhas e avisos)**

Na barra inferior das telas de leituras, são exibidos o **status do controlador** e as mensagens de **falhas** e **avisos**, quando ativos, de forma alternada.

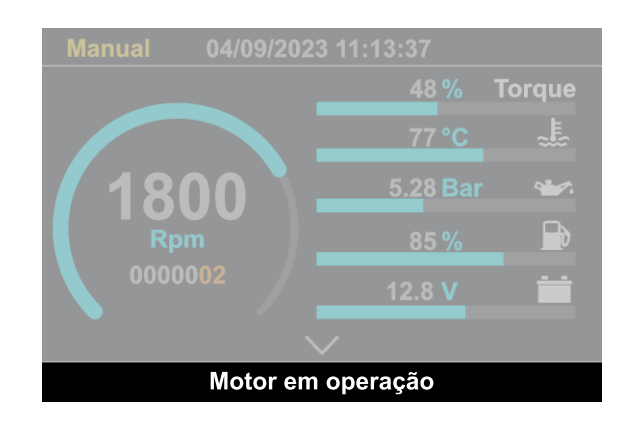

## <span id="page-22-0"></span>**5.5 Histórico de Falhas e Avisos**

O controlador possui um registro das últimas 100 vezes que a motobomba parou por ação do sistema de proteção devido a alguma falha no equipamento ou que este emitiu algum aviso.

Navegando entre as páginas de leitura, surgirá a tela de Log de Falhas e avisos. Utilize as teclas **[B]** e **[C]** para visualizar todo o histórico.

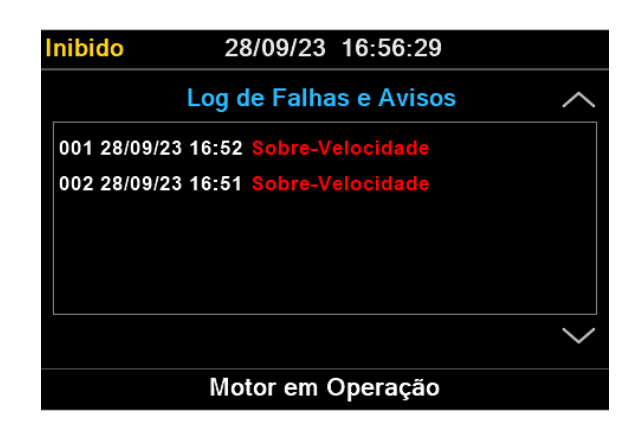

As falhas são identificadas na cor vermelha e os avisos na cor amarela. A descrição é composta das seguintes informações: número do registro, data, horário e descrição da falha ou aviso ocorridos.

<span id="page-22-1"></span>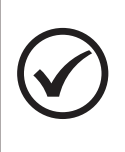

### **NOTA**

O registro mais recente é identificado com o número 001 e os demais registros são 'empurrados' uma posição abaixo, sendo que o registro mais antigo será descartado caso o total de 100 registros seja atingido.

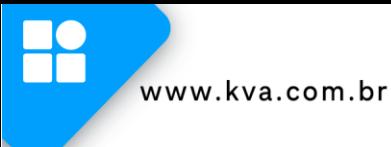

## <span id="page-23-0"></span>**5.6 Histórico de Eventos**

O controlador possui um registro dos últimos 200 eventos gerados. Esta informação será exibida nas páginas de leitura, na tela de Log de Eventos. Utilize as teclas **[B]** e **[C]** para visualizar todo o histórico.

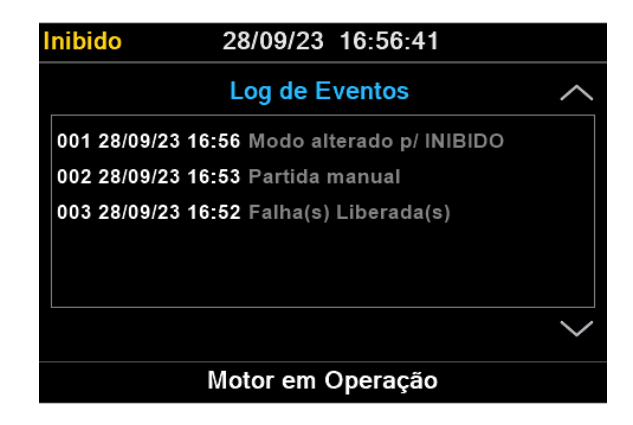

A descrição é composta das seguintes informações: número do registro, data, horário e eventos ocorridos.

<span id="page-23-1"></span>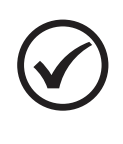

#### **NOTA**

O evento mais recente é registrado com o número 001 e os demais registros são 'empurrados' uma posição abaixo, sendo que o registro mais antigo será descartado caso o total de 200 registros seja atingido.

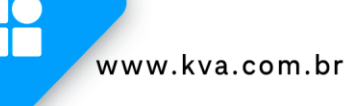

## <span id="page-24-0"></span>**5.7 Customização de tela**

O controlador permite a personalização dos textos da tela Modelo/Informações da Kva, exibida abaixo.

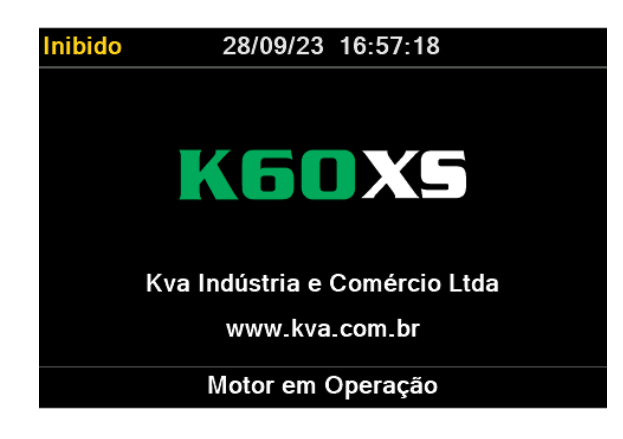

A personalização é realizada através do software de configuração **K30Series-Suite**, no item **"Customizar controlador",** junto a parametrização do equipamento.

É possível inserir até 32 caracteres em cada linha desta tela. Uma prévia do que será exibido no controlador será mostrado no software de configuração. Para salvar as configurações, clique em Enviar.

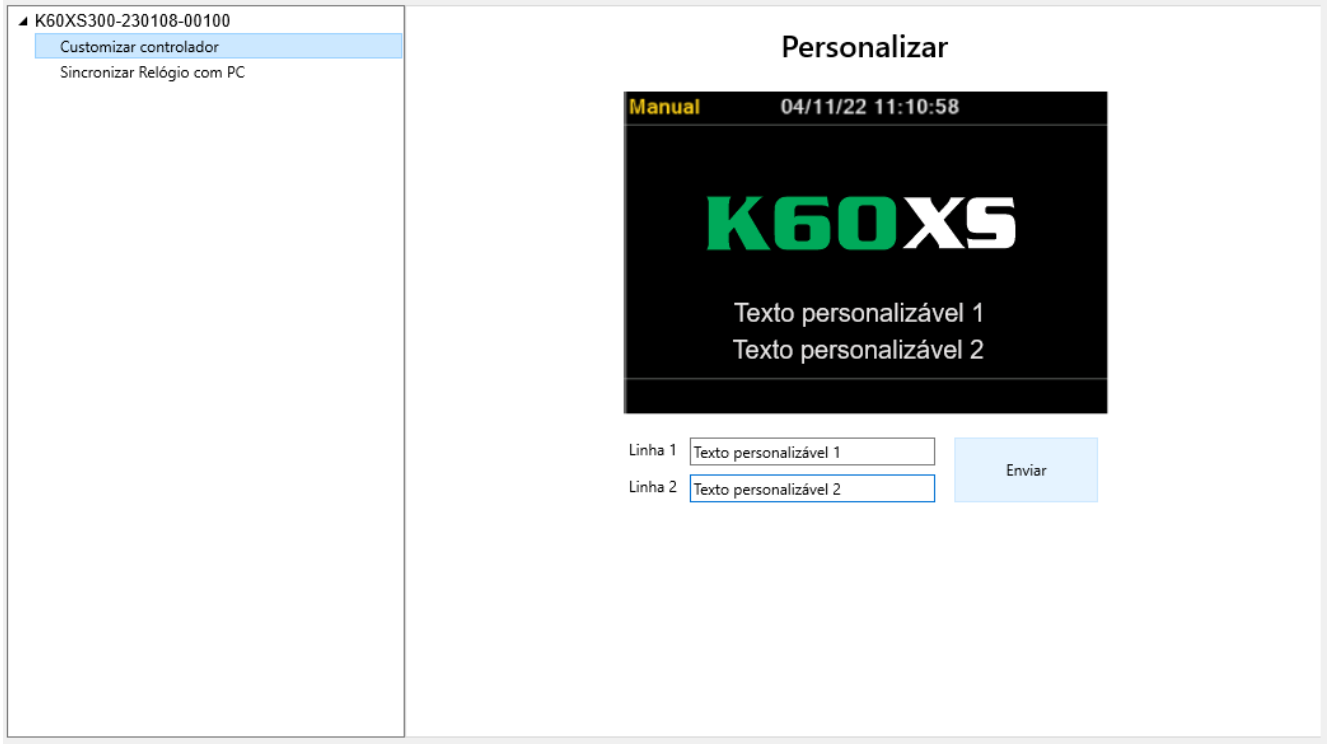

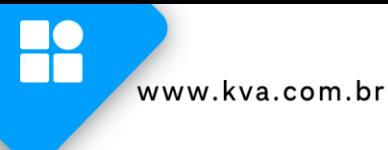

## <span id="page-25-0"></span>**6 PROGRAMAÇÃO**

O controlador K60XS permite várias configurações e programações para que possa funcionar de forma adequada nas mais diversas condições de funcionamento.

Para entrar na programação de funcionamento siga os seguintes passos:

- a) Selecione o modo **Inibido** pressionando a tecla **[3]**;
- b) Pressione a tecla **[OK]** por 3 segundos.

O display exibirá uma tela semelhante à figura abaixo:

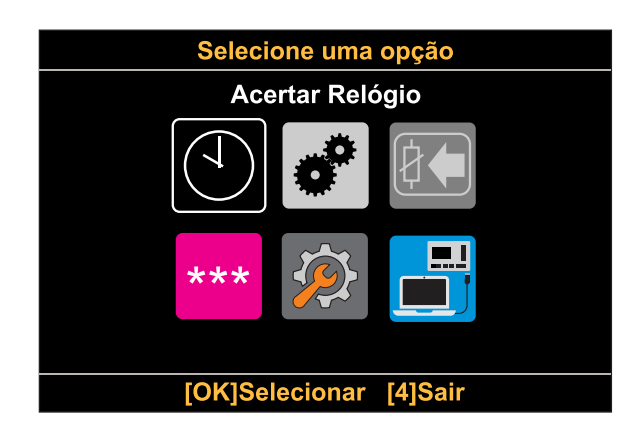

## **As opções disponíveis são:**

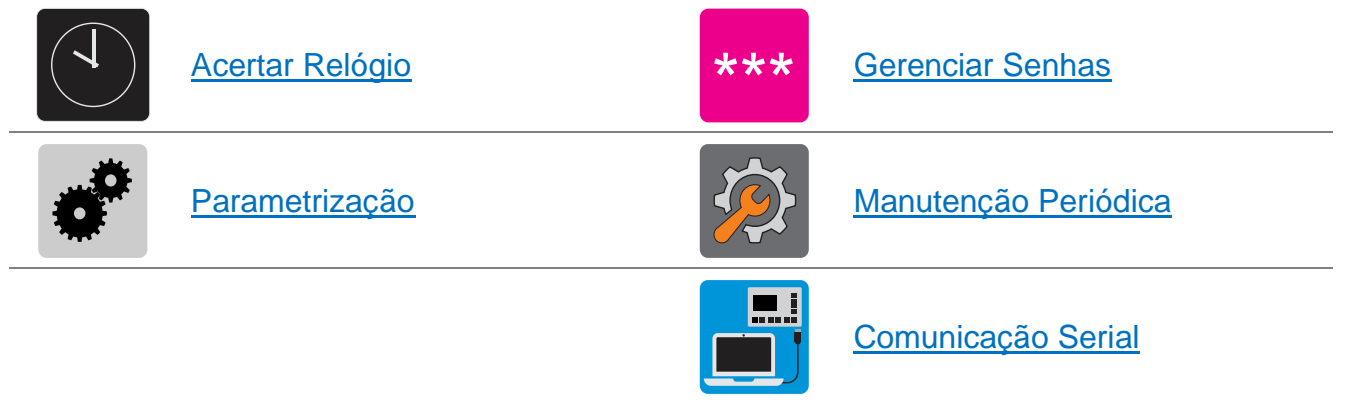

<span id="page-25-1"></span>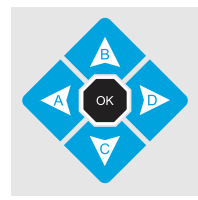

Para selecionar uma opção desejada use as teclas **[A]**, **[B]**, **[C]** ou **[D]**, e em seguida tecle **[OK]**;

## <span id="page-26-0"></span>**6.1 Acertar Relógio**

O controlador possui um relógio interno mantido por bateria independente para garantir a hora certa mesmo se o equipamento estiver desligado. Este relógio é usado nas operações envolvendo partidas programadas (horário de ponta e partida periódica), horário de serviço e manutenção periódica.

Para acertar a hora através do teclado, acesse a opção **Acertar relógio** exibida no menu. Os dados passíveis de serem alterados são: **Horas**, **Minutos**, **Segundos** e **Dia**, **Mês**, **Ano**. conforme mostrado na tela abaixo.

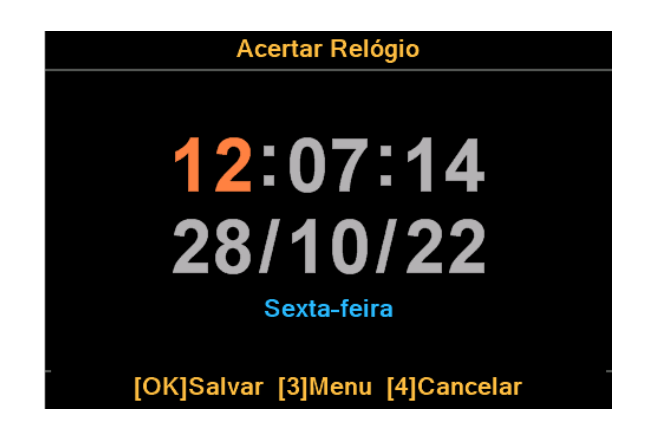

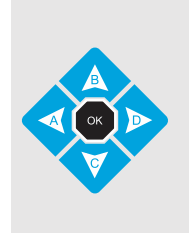

Para alterar o valor use as teclas **[B]** e **[C],** o dado a ser editado estará em destaque;

Para passar para outro dado use as teclas **[A]** e **[D]**; Para salvar as alterações efetuadas e sair, tecle **[OK]**;

<span id="page-26-1"></span>Para salvar as alterações efetuadas e voltar para o menu, tecle **[3]**; Para sair sem salvar, tecle **[4]**.

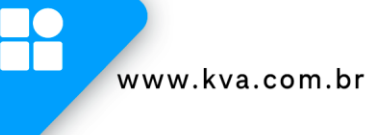

## <span id="page-27-0"></span>**6.2 Parametrização**

Todo o funcionamento do controlador é baseado na comparação de valores coletados através de sensores com parâmetros que podem ser estabelecidos pelo operador. Todos os parâmetros abertos ao usuário serão explicados a seguir. Os parâmetros também podem estar protegidos por senha e não poderão ser alterados sem que o usuário entre com a senha correta.

A tela de seleção poderá ser apresentada de duas formas, como são mostradas abaixo:

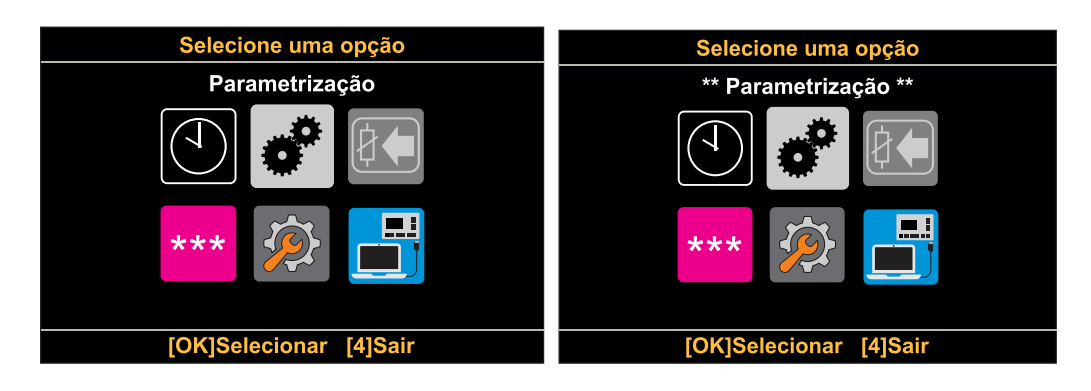

Os asteriscos indicam que para alterar a parametrização uma senha será solicitada. Se ao ser solicitada a senha, a tecla **[OK]** for apertada sem que nenhum número tenha sido digitado, o acesso a parametrização será apenas para leitura.

Os parâmetros serão exibidos da seguinte forma:

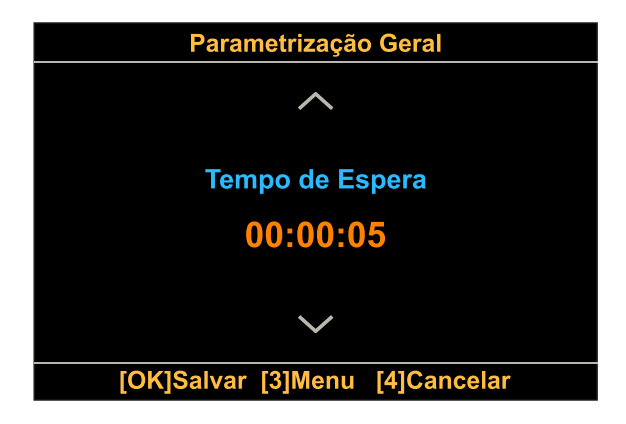

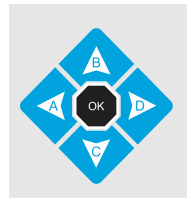

Para alterar o valor do parâmetro use as teclas **[B]** e **[C]**. Para passar para outro parâmetro, use as teclas **[A]** e **[D]**; Para salvar as alterações efetuadas e sair, tecle **[OK]**; Para sair sem salvar, tecle **[4]**.

H

A seguir são listados os parâmetros disponíveis no controlador:

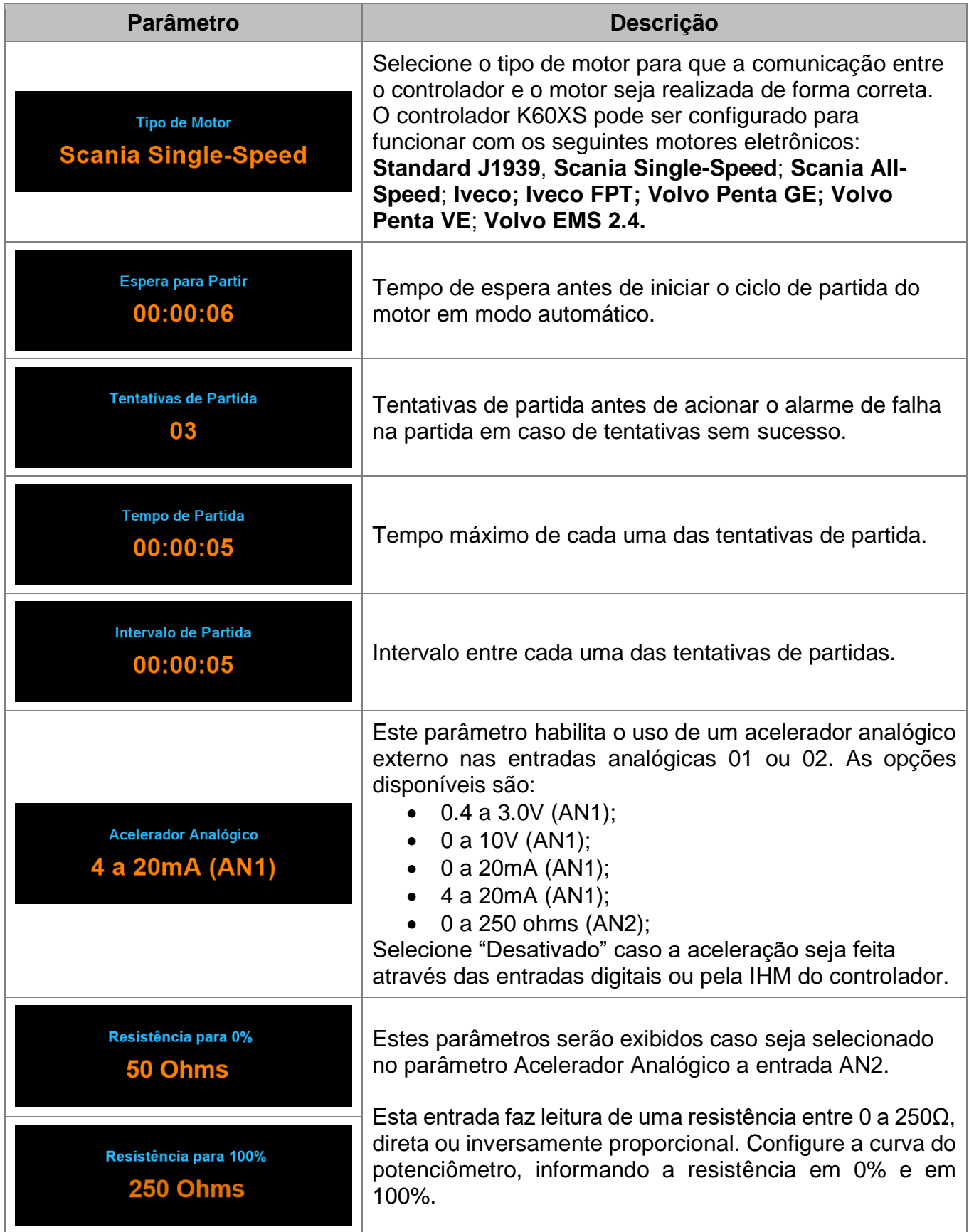

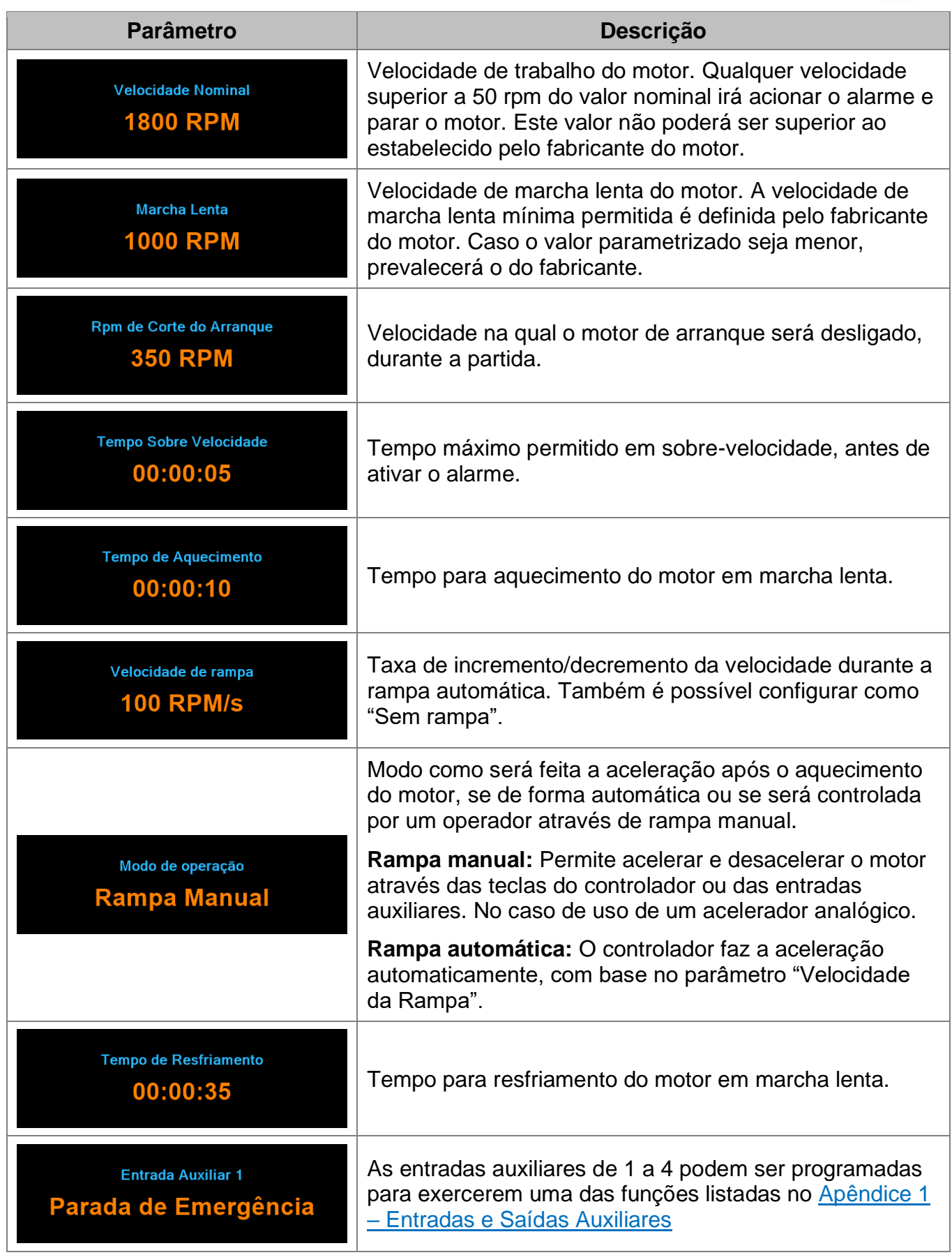

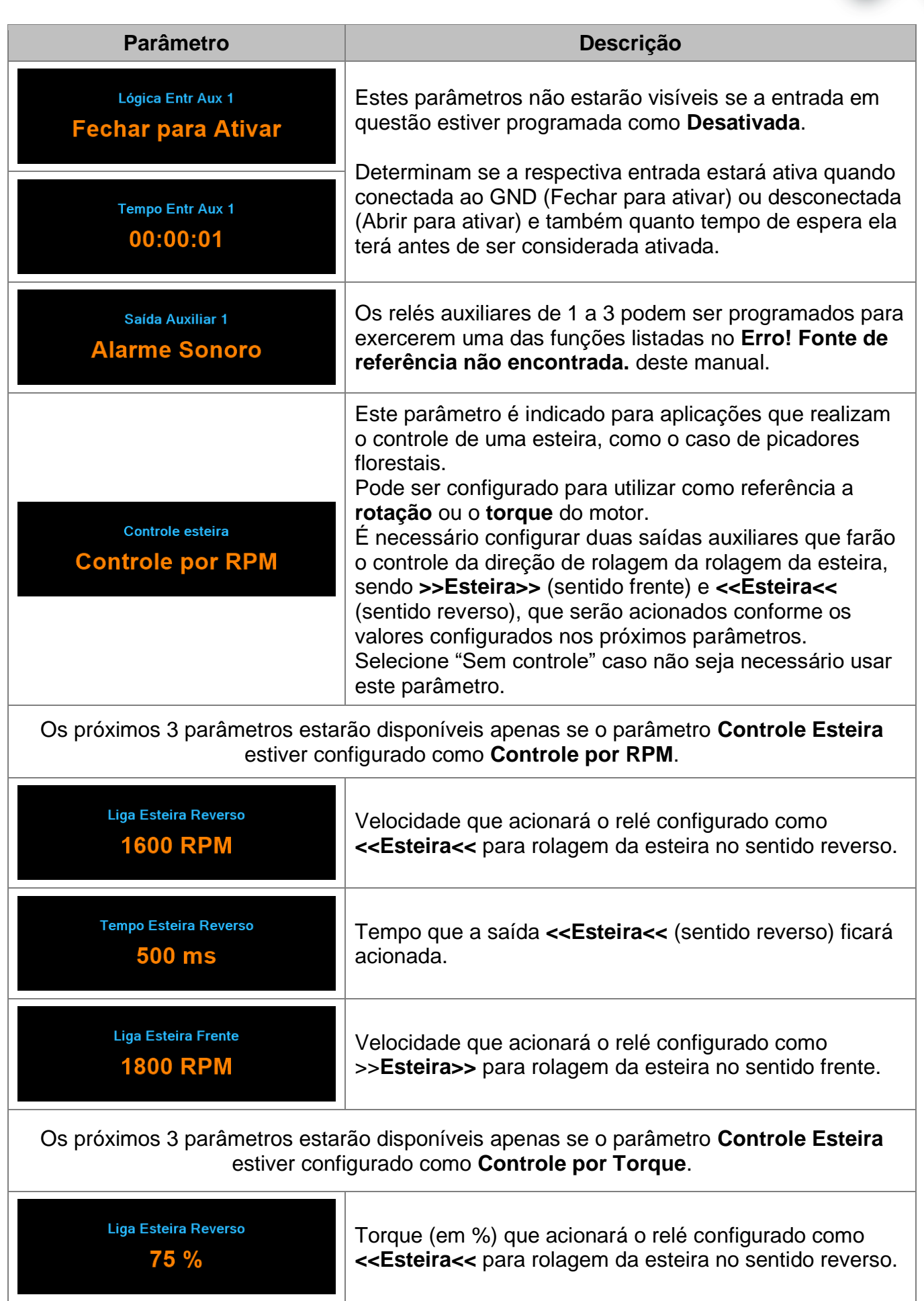

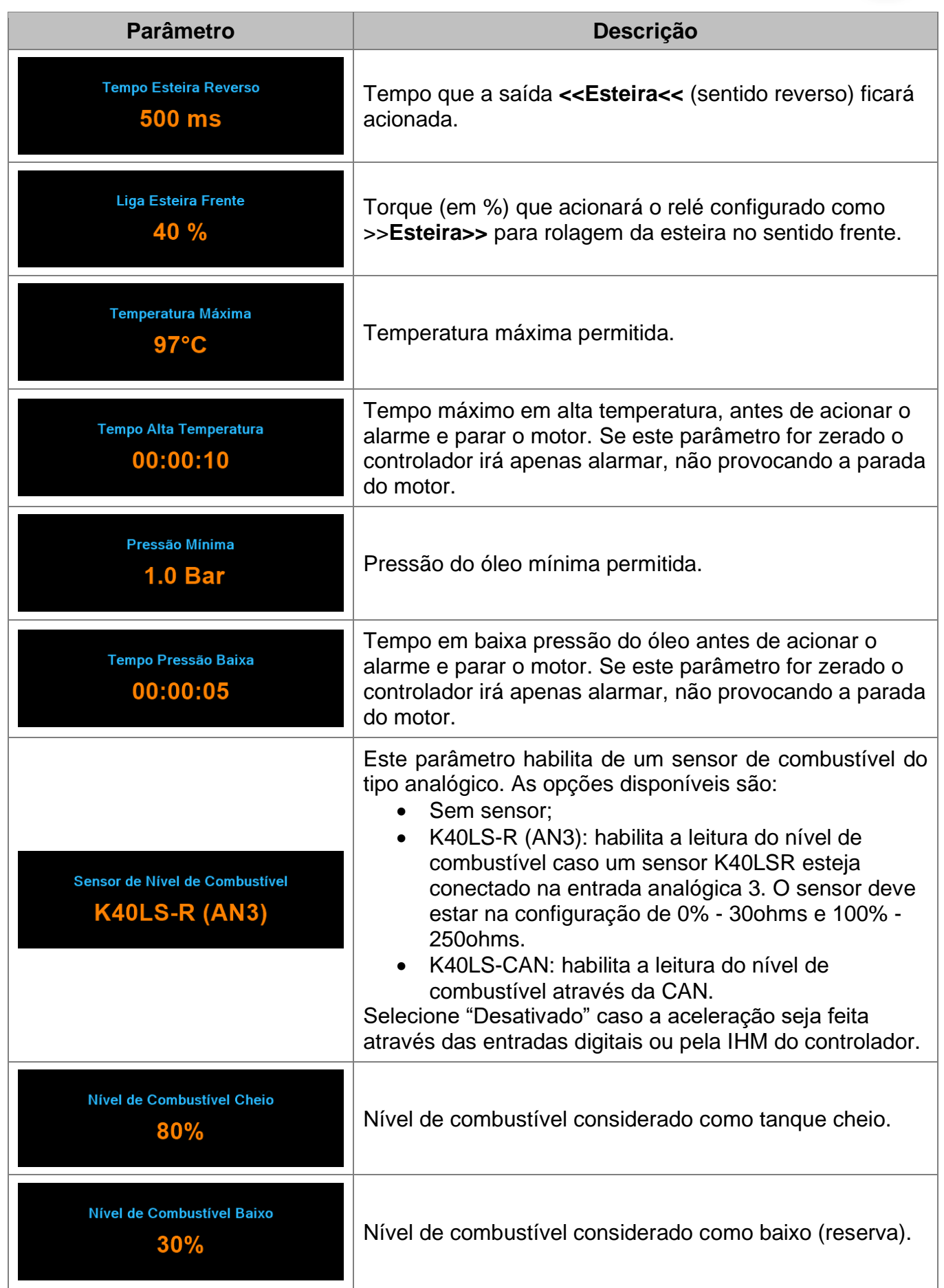

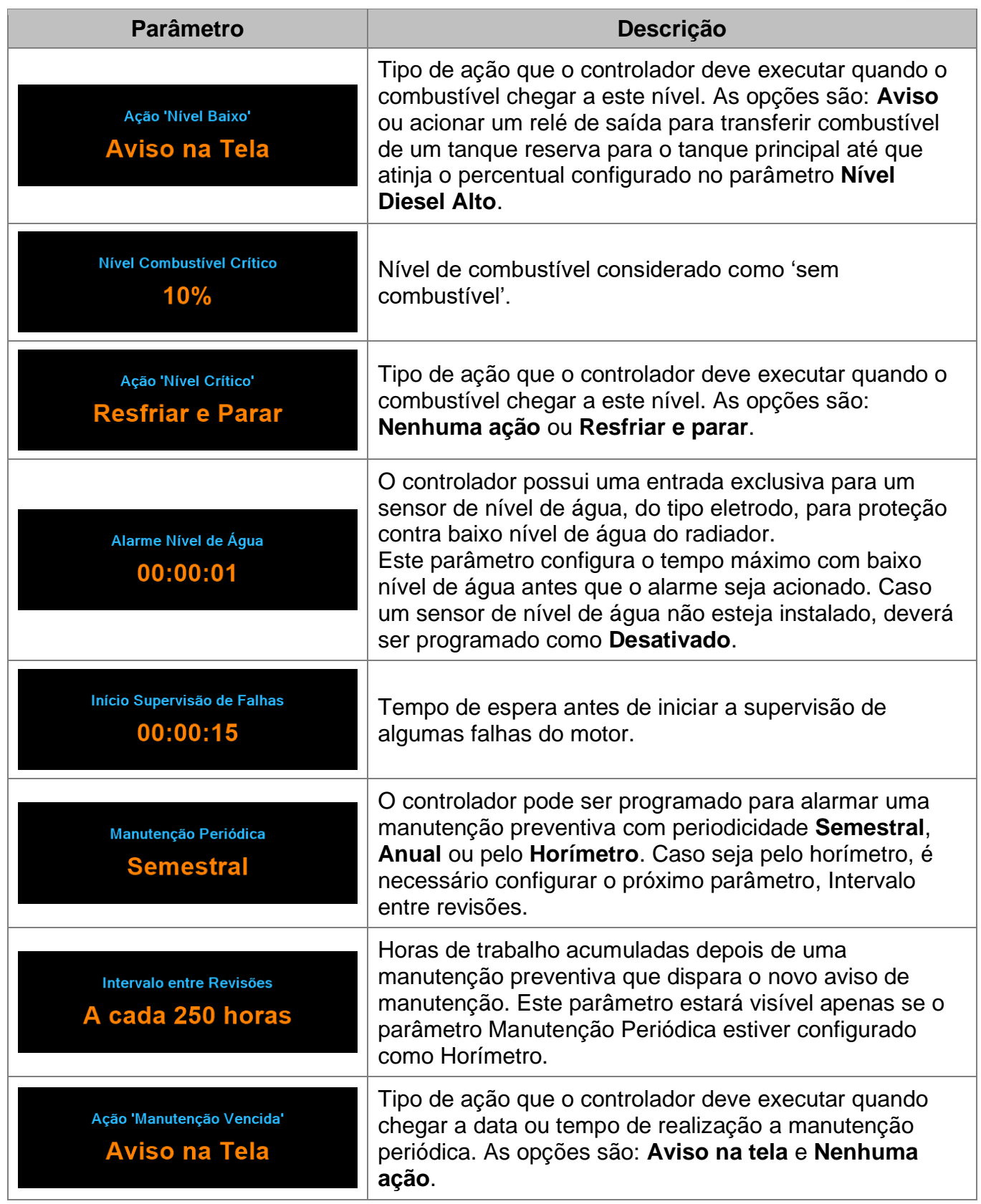

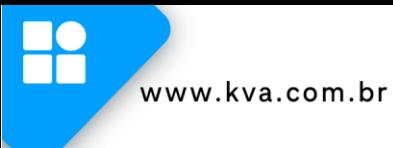

## <span id="page-33-0"></span>**6.3 Manutenção periódica**

Sempre que a manutenção preventiva for efetuada (troca de óleo, filtros, etc.), a próxima manutenção preventiva deverá ser marcada. Quando esta opção é selecionada uma tela semelhante a seguinte irá aparecer.

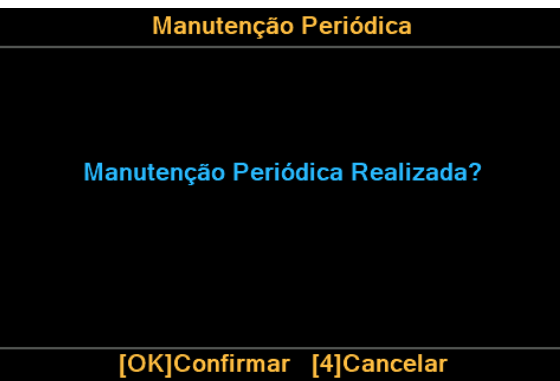

Pressione **[OK]** para marcar a próxima manutenção ou a tecla **[4]** para sair sem confirmar.

### **NOTA**

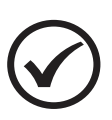

Para preservar o equipamento, é importante que a manutenção preventiva seja realmente efetuada nos períodos solicitados, por isso jamais confirme que a manutenção foi efetuada antes desta ocorrer.

<span id="page-33-1"></span>A configuração da periodicidade das manutenções é definida no menu **Parametrização**.

## <span id="page-34-0"></span>**6.4 Senhas**

O controlador pode proteger a parametrização com uma senha de acesso. No menu Gerenciar senhas, são permitidas a ativação ou desativação, assim como fazer sua alteração.

Para fazer a configuração, acesse o menu **Gerenciar Senhas**. Será exibida uma tela solicitando a senha para acessar as configurações.

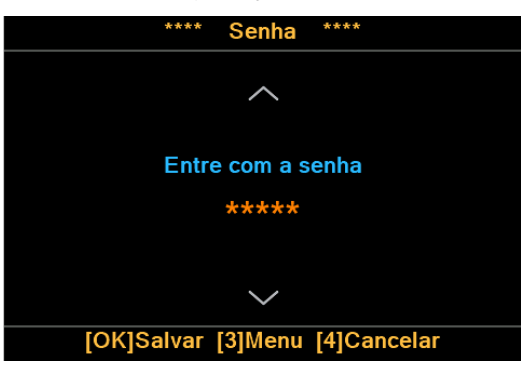

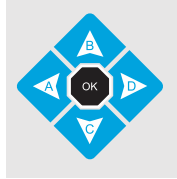

Para inserir a senha, use as teclas **[0]** a **[9]**; Caso insira algum número errado, use a tecla **[A]** como *Backspace* para corrigir;

Para confirmar, tecle **[OK]**.

## **6.4.1 Ativar/Desativar senha**

Em selecione uma opção, acesse Ativar/Desativar. Utilize as teclas **[A]** e **[D]** para selecionar ativar ou desativar a senha. Tecle **[OK]** para salvar.

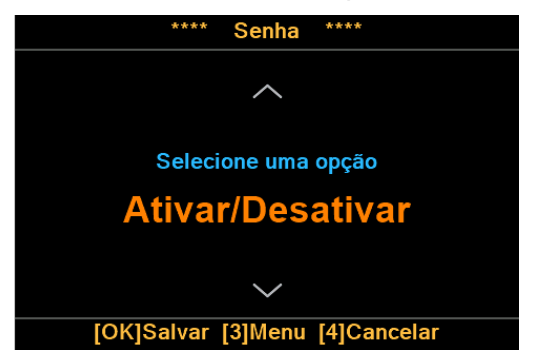

## **6.4.2 Alterar senha**

Neste parâmetro, é possível alterar a senha do controlador. Insira a nova senha com 5 caracteres e tecle **[OK].** Será solicitado para digitar a senha novamente para confirmar a alteração.

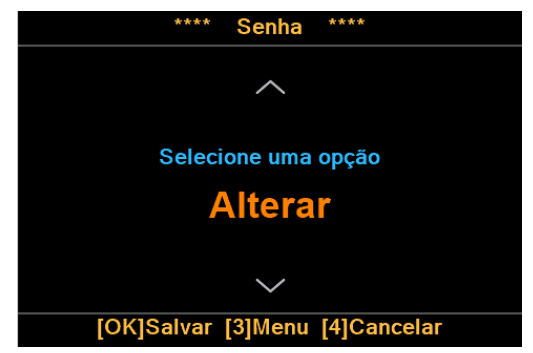

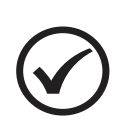

## **NOTA**

A senha de fábrica é **12345**. Ao alterar a senha, a responsabilidade pela nova senha é inteiramente sua. A KVA não possui senha mestre em caso de perda da senha.

# <span id="page-35-0"></span>**7 PROTEÇÕES**

O K60XS possui um eficiente sistema de proteção para o motor para que se durante o funcionamento ocorra alguma falha entre imediatamente em ciclo de parada. Se um alarme sonoro estiver conectado ao controlador, este será acionado para alertar o operador sobre o problema.

Após a parada, recomendamos que o controlador seja colocado no modo **Manual** e que seja pressionada a tecla **[4]** para silenciar o alarme. A mensagem de defeito continuará sendo exibida no display. Deve-se então corrigir o defeito apresentado e pressionar novamente a tecla **[4]** para limpar a falha da memória e permitir que o controlador retome o ciclo normal de funcionamento**.**

Após corrigida a falha, recoloque o controlador no modo de operação desejado.

## <span id="page-35-1"></span>**7.1 Falhas e avisos**

As mensagens de falhas e avisos, bem como suas possíveis causas são listadas a seguir:

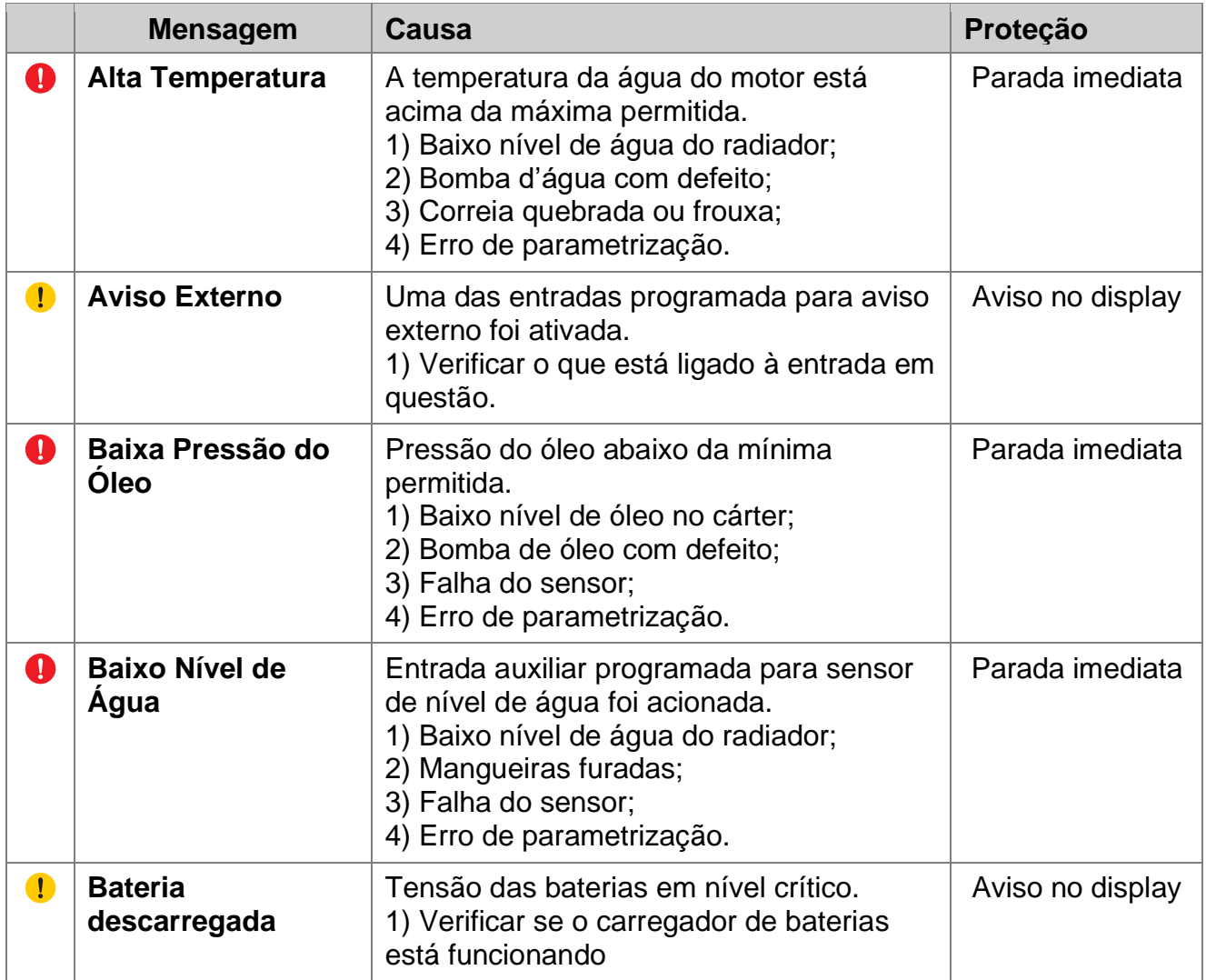

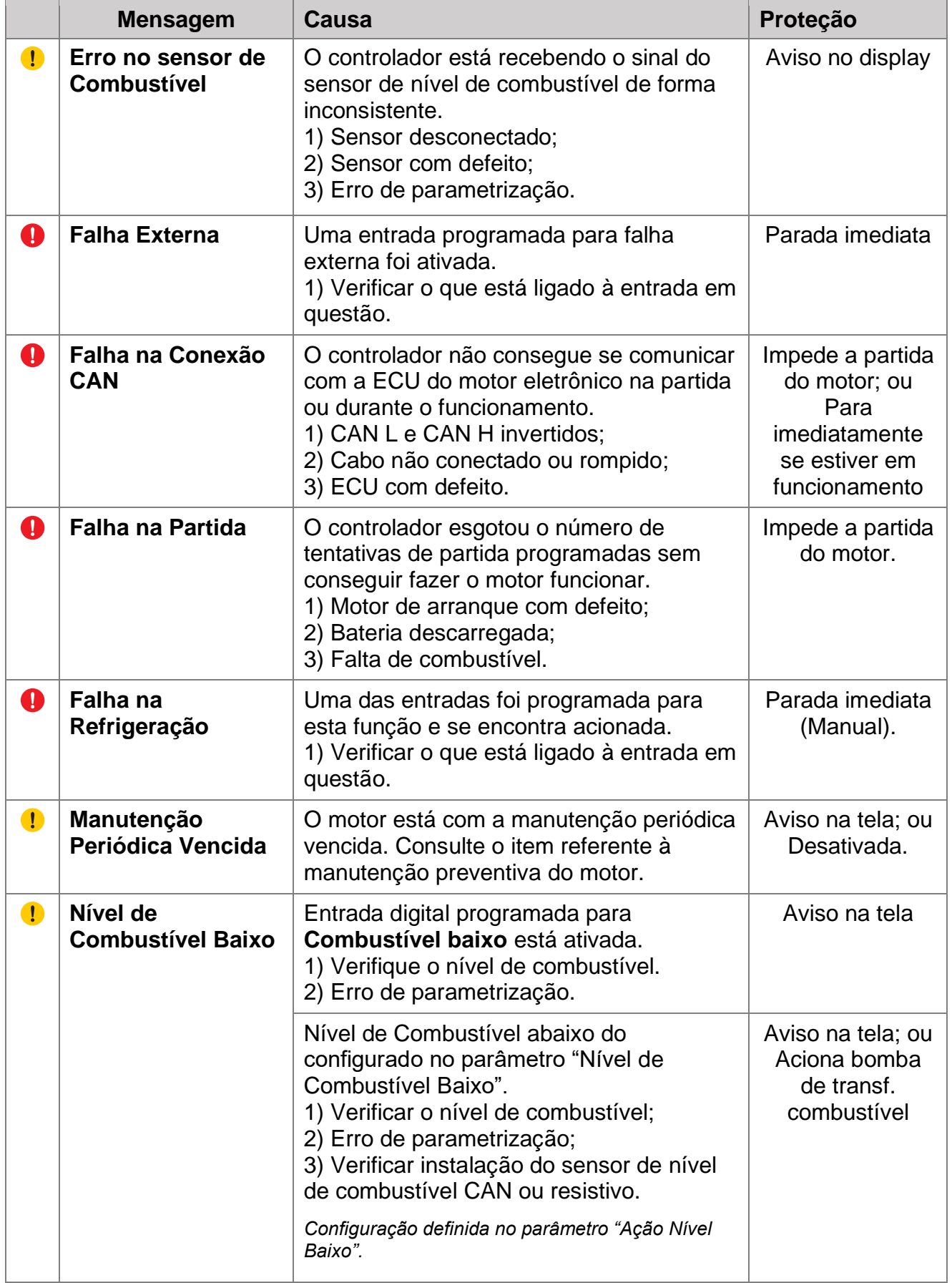

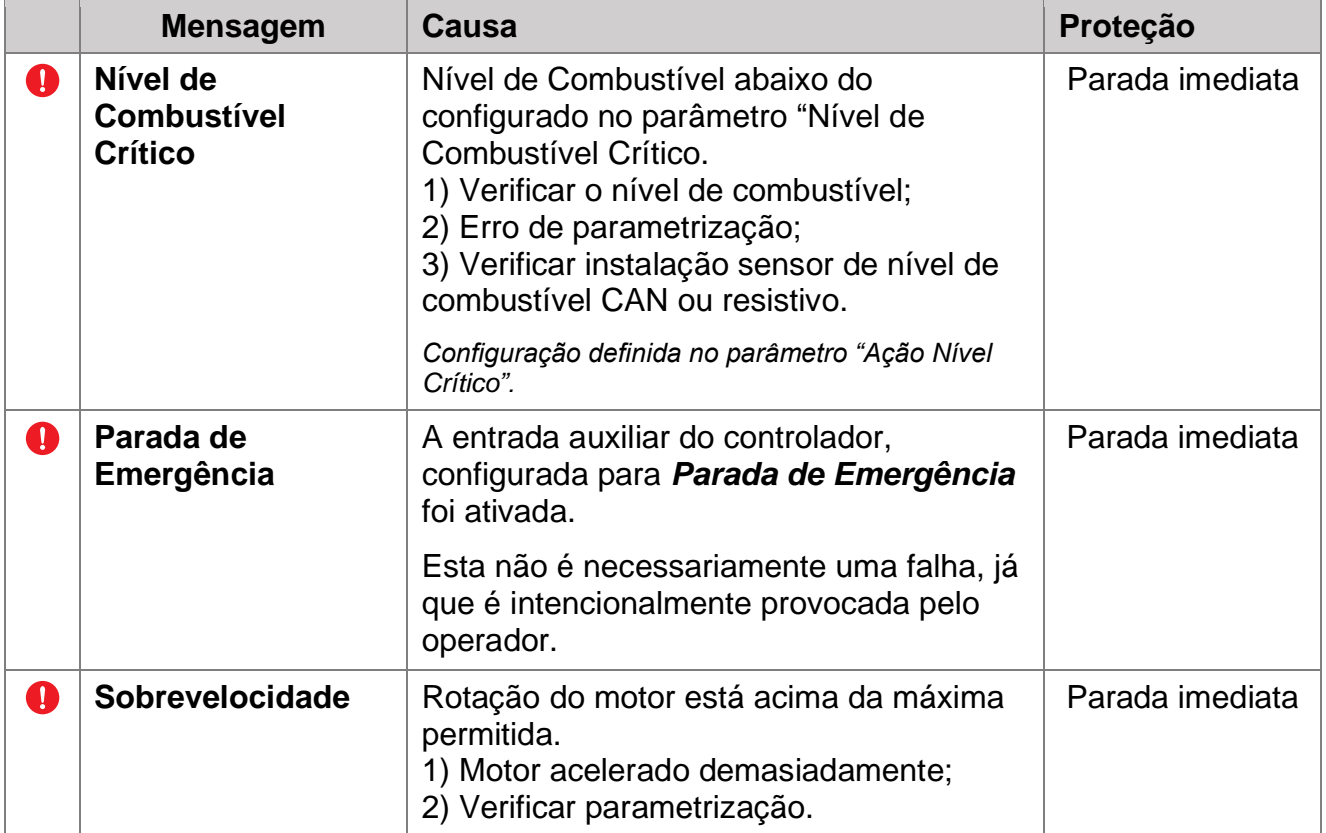

# <span id="page-38-0"></span>**APÊNDICE 1 – ENTRADAS E SAÍDAS AUXILIARES**

## **Entradas Auxiliares**

A ativação de uma entrada digital ocorre quando o borne correspondente é ligado ao negativo da bateria (0 Volt). Essa entrada também pode ser configurada para funcionar de forma inversa (abrir para ativar). As entradas auxiliares 1 a 4 podem ser programadas para desempenharem uma das funções abaixo:

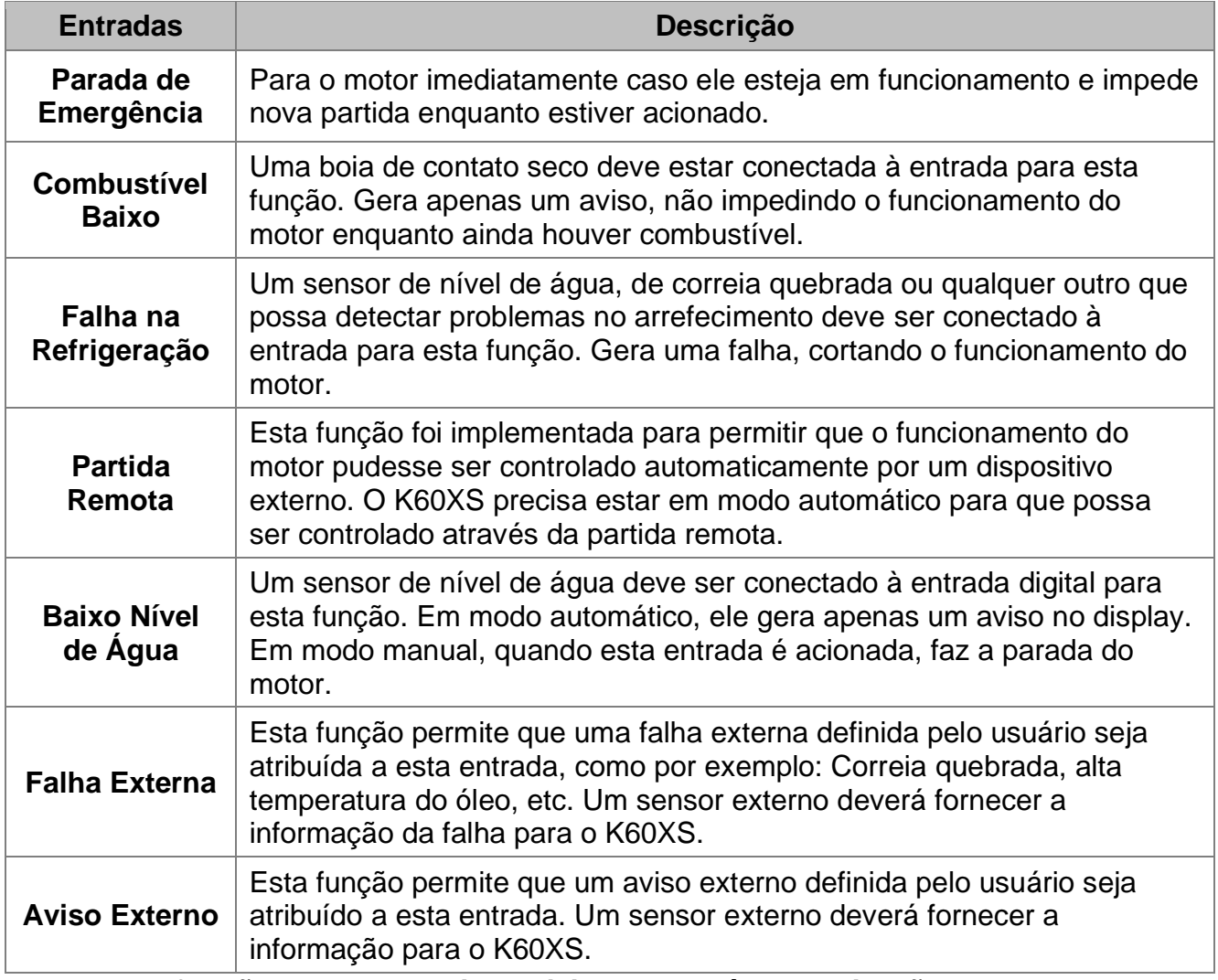

**Outras funções podem ter sido adicionadas após a publicação deste manual.**

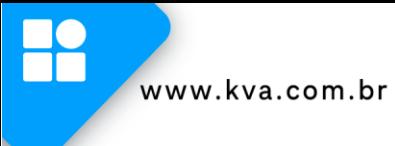

## **Saídas Auxiliares**

O K60XS possui 3 saídas auxiliares programáveis e cada uma das saídas pode ser configurada para executar uma das funções listadas a seguir:

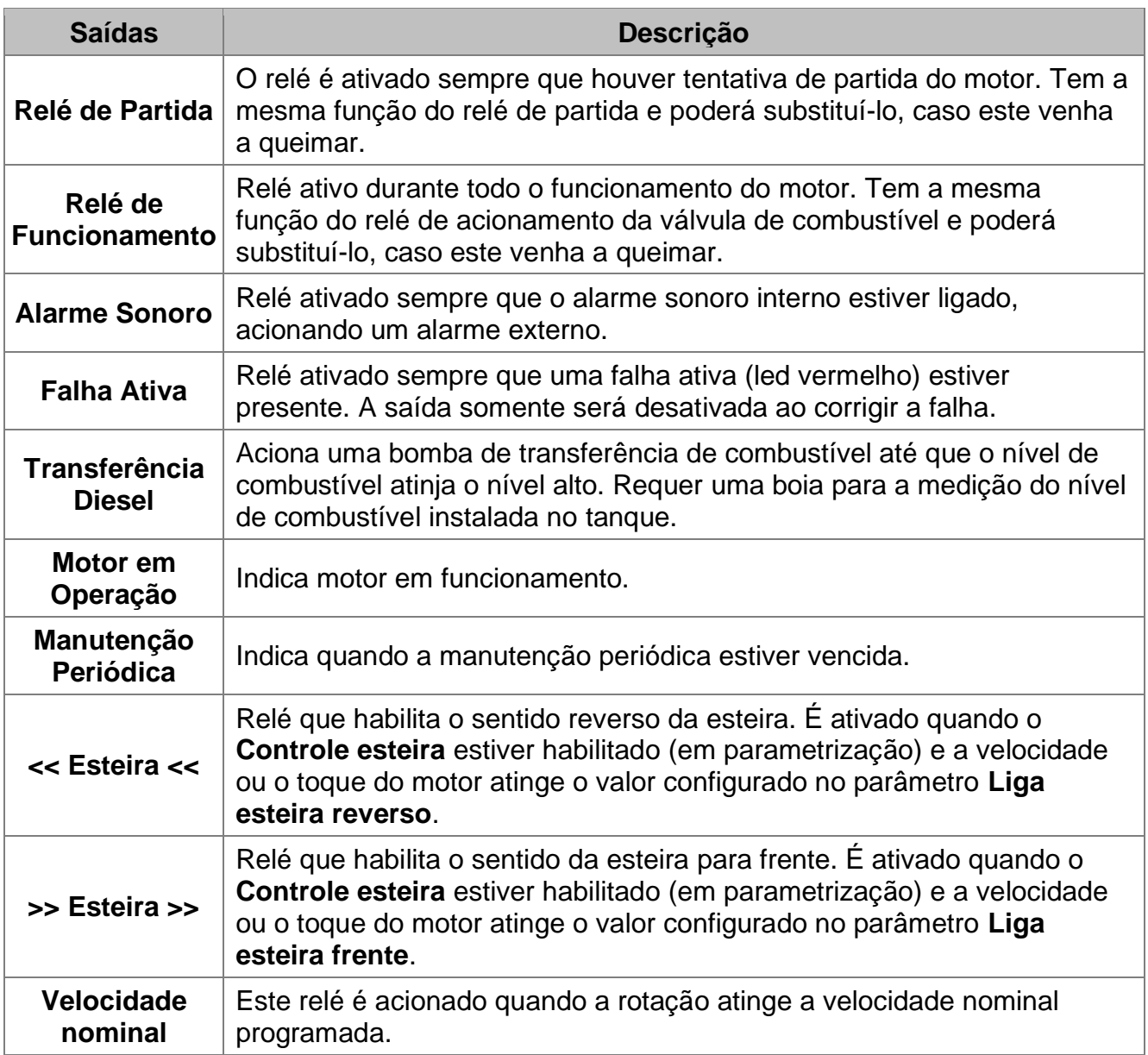

**Outras funções podem ter sido adicionadas após a publicação deste manual.**

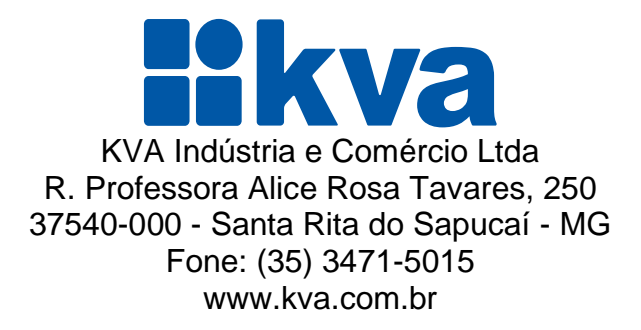